# **MODELADO Y SIMULACIÓN EN 3D DE UN CATÉTER FLEXIBLE ORIENTABLE A TRAVÉS DE JOYSTICK**

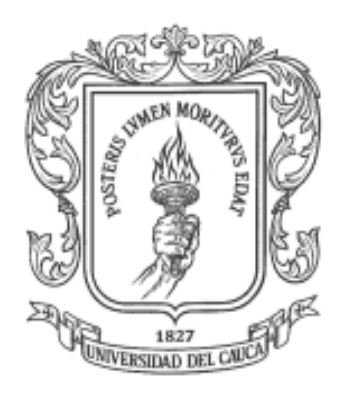

# **VÍCTOR RAÚL DAVID MORALES OSCAR EDGARDO VARGAS IDROBO**

Director: PhD. Oscar Andrés Vivas Albán

# **Universidad del Cauca Facultad de Ingeniería Electrónica y Telecomunicaciones Departamento de Electrónica, Instrumentación y Control Línea de I+D en Robótica y Control Ingeniería en Automática Industrial**

**Popayán, marzo 2015**

# **MODELADO Y SIMULACIÓN EN 3D DE UN CATÉTER FLEXIBLE ORIENTABLE A TRAVÉS DE JOYSTICK**

# **VÍCTOR RAÚL DAVID MORALES OSCAR EDGARDO VARGAS IDROBO**

#### **Tesis presentada a la Facultad de Ingeniería Electrónica y Telecomunicaciones de la Universidad del Cauca para la obtención del Título de**

### **Ingeniero en Automática Industrial**

#### **Director: PhD. Oscar Andrés Vivas Albán**

**Popayán, marzo 2015**

Hoja de Aprobación

Director \_\_\_\_\_\_\_\_\_\_\_\_\_\_\_\_\_\_\_\_\_\_\_\_\_\_\_

PhD. Oscar Andrés Vivas Albán

\_\_\_\_\_\_\_\_\_\_\_\_\_\_\_\_\_\_\_\_\_\_\_\_\_\_\_

Jurado \_\_\_\_\_\_\_\_\_\_\_\_\_\_\_\_\_\_\_\_\_\_\_\_\_\_\_

Jurado \_\_\_\_\_\_\_\_\_\_\_\_\_\_\_\_\_\_\_\_\_\_\_\_\_\_\_

Fecha de sustentación: Popayán, 2015

# <span id="page-3-0"></span>**TABLA DE CONTENIDO**

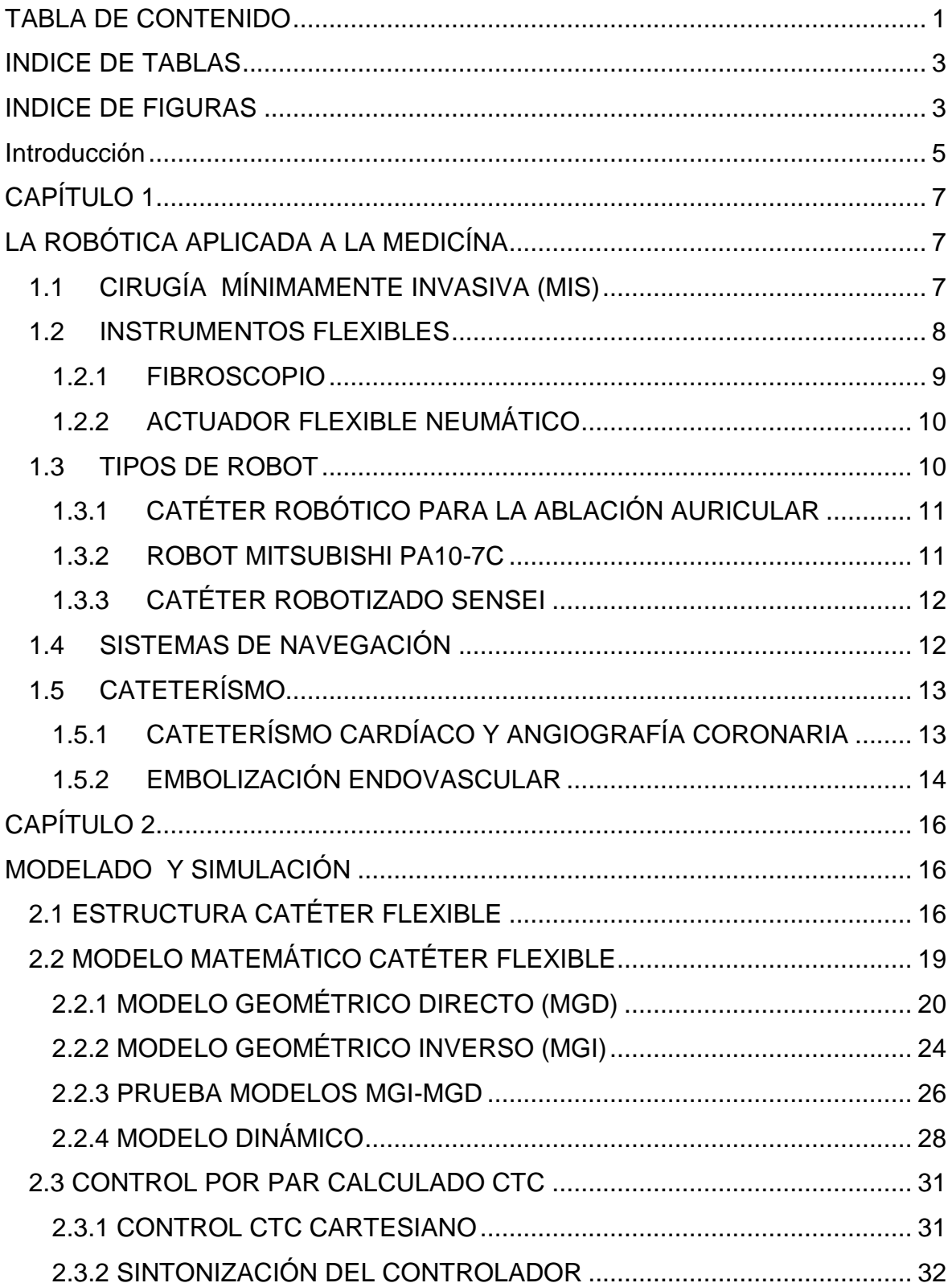

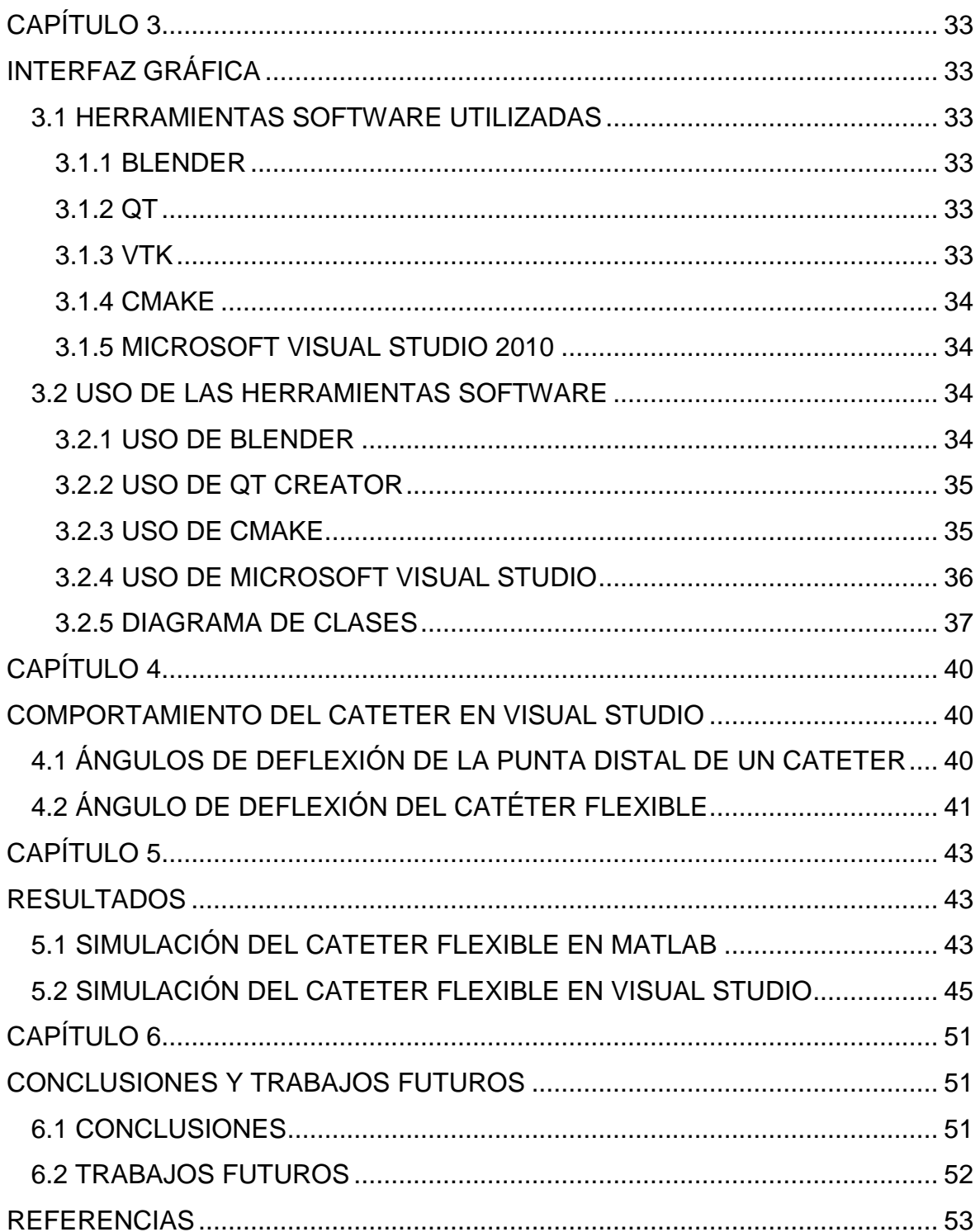

#### <span id="page-5-0"></span>**INDICE DE TABLAS**

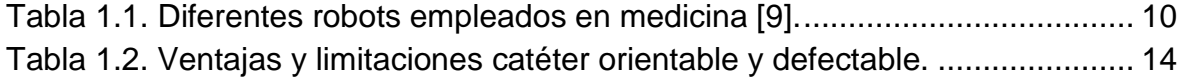

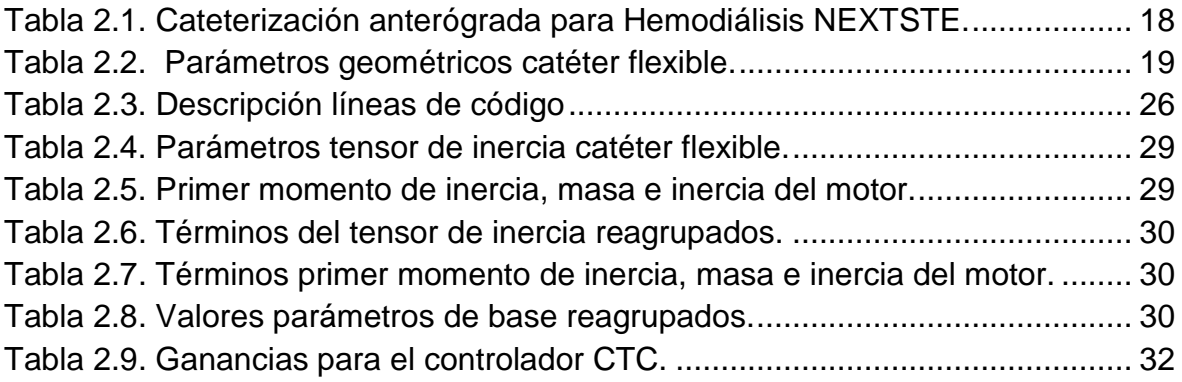

[Tabla 4.1. Ángulo de las bifurcaciones coronarias.](#page-43-1) .............................................. 41

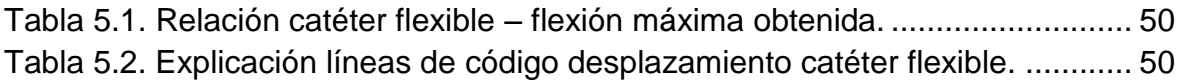

#### <span id="page-5-1"></span>**INDICE DE FIGURAS**

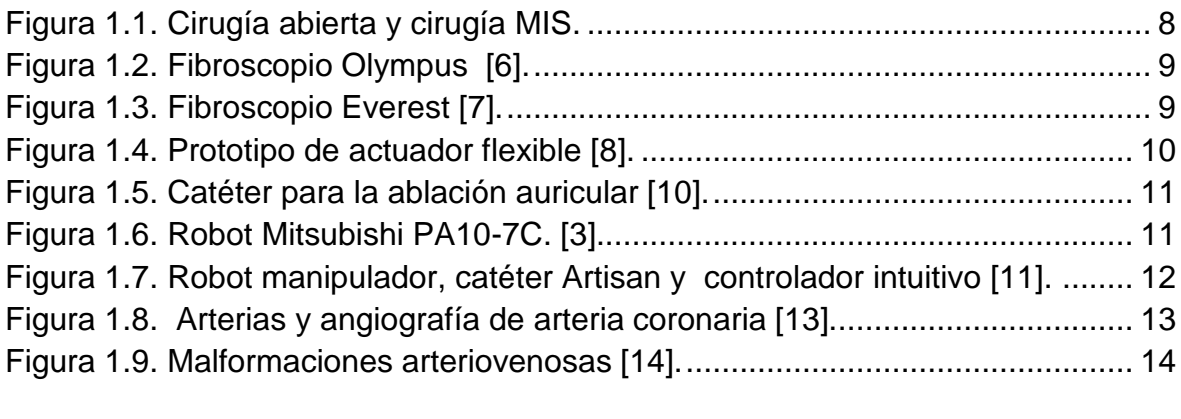

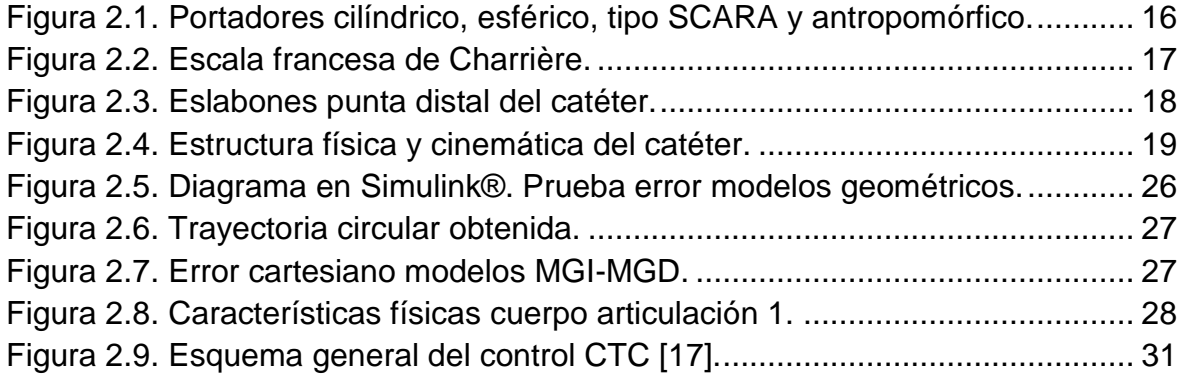

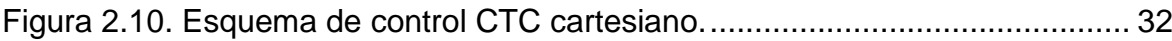

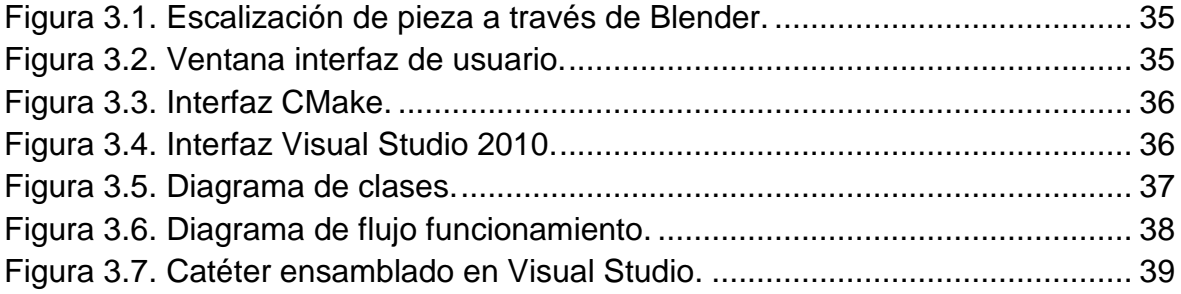

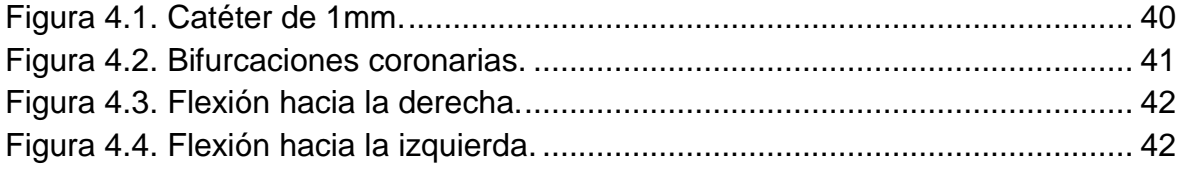

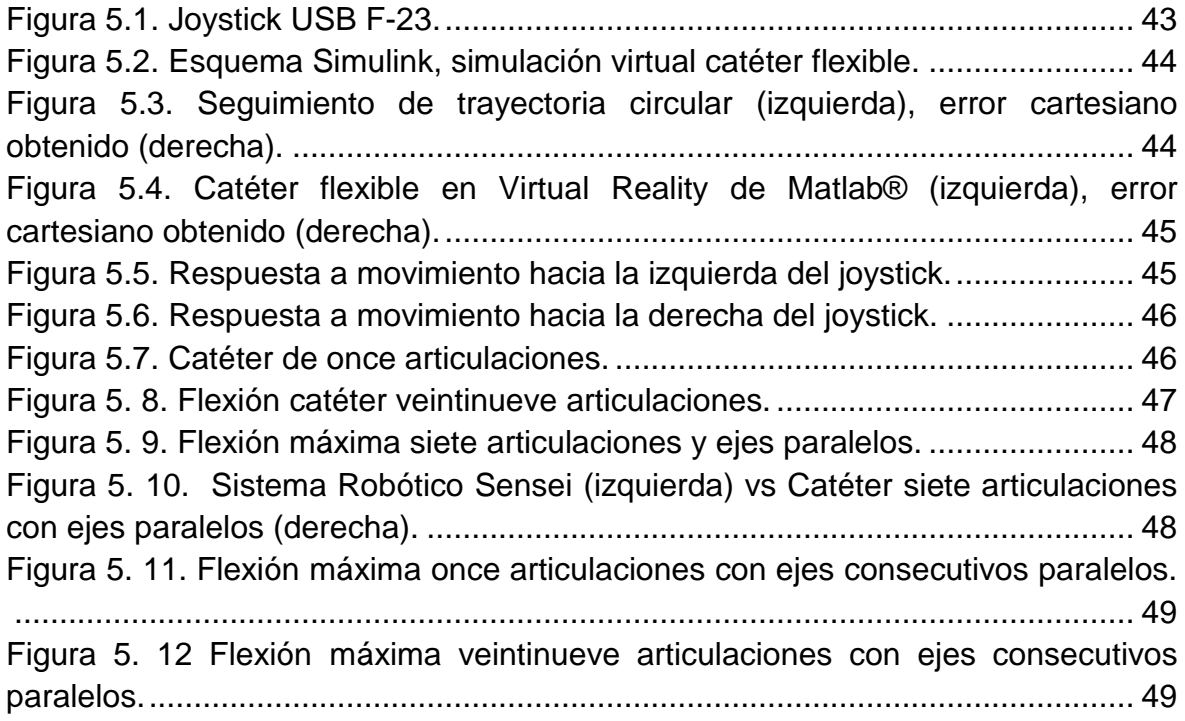

# **Introducción**

<span id="page-7-0"></span>A lo largo de la historia, la robótica se ha concebido para diseñar y construir máquinas capaces de realizar tareas propias de los seres humanos, convirtiéndose en algo indispensable para la satisfacción de sus necesidades y mejora de su calidad de vida. Las capacidades de los robots han alcanzado destrezas para realizar múltiples tareas que hasta hace algunos años eran inimaginables, la mezcla de algunas tecnologías ha permitido en la última década concebir sistemas de comunicación hombre-robot con una interacción natural como se da entre dos personas [\[1\]](#page-55-1).

Los avances tecnológicos en el campo de la robótica médica han permitido que la cirugía tradicional sea reemplazada por la cirugía mínimamente invasiva, siendo esta última la mejor elección en el momento de realizar cirugías de alto riesgo y que sean propensas a fallas por fatiga del cirujano.

La Cirugía Mínimamente Invasiva (MIS) ha supuesto una revolución en el campo de la cirugía ya que es menos dolorosa y requiere menor tiempo de convalecencia del paciente que con la cirugía abierta tradicional. La MIS se diferencia de la cirugía tradicional debido a que las operaciones se realizan introduciendo a través de pequeñas incisiones en el cuerpo del paciente cámaras e instrumental quirúrgico. Sin embargo esta técnica tiene algunos inconvenientes para el cirujano como la reducida visión de la zona de intervención, la pérdida de realimentación háptica y la pérdida de la coordinación manos-ojos [\[2\]](#page-55-2).

Dentro de la cirugía mínimamente invasiva encontramos procedimientos cardiovasculares y neurovasculares como la angioplastia y la embolización endovascular, la angioplastia es un procedimiento mínimamente invasivo que consiste en la inserción de un catéter en las arterias o venas para eliminar obstrucciones en el flujo sanguíneo.

Hay varios problemas asociados con la forma convencional de realizar la angioplastia [3]. Las arterias a través del cual pasa el catéter son extremadamente complejas y delicadas. La inserción repetida de un catéter a través de varios ensayos podría romper un vaso sanguíneo en un cruce y causar sangrado [\[4\]](#page-55-3).

El uso de instrumental especializado se convierte en una tarea que demanda una gran destreza por parte del cirujano; por otra parte los instrumentos quirúrgicos especializados requieren una mayor precisión y por lo tanto un alto grado de miniaturización.

Entre los instrumentos quirúrgicos especializados tenemos el catéter, instrumento flexible de forma tubular utilizado en la medicina para inyección de medicamentos, extracción de fluidos corporales e incluso para introducir otros instrumentos a través de las arterias, venas o en tejidos del cuerpo; la inserción del catéter se realiza mediante el control de posición del efector final sin ningún control sobre la fuerza de inserción. Esto puede dañar los vasos sanguíneos si se aplica una fuerza excesiva [3].

Teniendo en cuenta que el catéter es un dispositivo sin ojo, el seguimiento del instrumento quirúrgico dentro del cuerpo del paciente se debe realizar utilizando imágenes obtenidas con rayos x, la permanencia en los quirófanos representa un alto riesgo para la salud de los médicos, se pretende minimizar el riesgo por exposición e implementar un catéter guiado de forma remota.

El objetivo de modelar y simular el catéter en un ambiente 3D a través del joystick, es permitir que este instrumento quirúrgico pueda ser utilizado con mayor comodidad, facilitar la navegación del robot, y librar a los cirujanos a la exposición a rayos x, y, con base en estos beneficios diseñar un sistema que permita a los cirujanos realizar procedimientos con mayor precisión, una mejor maniobrabilidad del instrumento y con la posibilidad de realizar telecirugía $^{\rm 1}.$ 

 $\overline{a}$ 

<sup>&</sup>lt;sup>1</sup> Telecirugía: operaciones quirúrgicas realizadas a cientos de kilómetros de distancia utilizando asistencia remota.

# <span id="page-9-0"></span>**CAPÍTULO 1**

# <span id="page-9-1"></span>**LA ROBÓTICA APLICADA A LA MEDICÍNA**

La robótica como conjunto de diversas disciplinas es aprovechada en la medicina como una herramienta para diagnóstico, prevención y tratamiento de los diferentes cuadros clínicos que se presentan en los pacientes, los procedimientos que se realizan para mejorar la calidad de vida de los individuos deben ser lo menos traumáticos posibles para que el paciente tenga una pronta recuperación, en las cirugías de alto riesgo el cirujano debe poseer una gran destreza para manipular los instrumentos; es el caso de las cirugías cardiovasculares, neurovasculares y oftálmicas, en las que es necesario instrumental especializado.

Uno de los desarrollos que ha cobrado importancia en los últimos años ha sido los instrumentos flexibles, instrumentos que presentan un gran número de grados de libertad y la capacidad de realizar movimientos rápidos y sincronizados para eludir obstáculos, y que por su maleabilidad adoptan múltiples trayectorias pilotadas por la punta distal. Los principales beneficios que nos ofrece este tipo de instrumentos es su alta maniobrabilidad y la comodidad que ofrece al cirujano en el momento de realizar un procedimiento. Por otra parte estos instrumentos ofrecen una mayor cobertura en el momento del procedimiento, pues no limita a los cirujanos en sus movimientos, por el contrario les permite enfocarse en el procedimiento de una manera más precisa y obtener excelentes resultados.

El presente proyecto hace énfasis en modelar y simular un catéter como dispositivo quirúrgico usado en cirugía mínimamente invasiva (MIS).

#### <span id="page-9-2"></span>**1.1 CIRUGÍA MÍNIMAMENTE INVASIVA (MIS)**

La cirugía mínimamente invasiva (MIS) es un procedimiento en el cual sólo unas pequeñas incisiones se realizan en el cuerpo del paciente, por dichas incisiones se inserta los instrumentos quirúrgicos y una cámara para la visualización. Generalmente las herramientas manipuladas por los cirujanos son varillas rígidas. El desempeño en la cirugías mínimamente invasivas se puede mejorar utilizando instrumentos flexibles que aumenten su movilidad; entre los instrumentos flexibles tenemos los dispositivos guiados por alambres trenzados helicoidalmente que forman cables de acero, los dispositivos neumáticos, los dispositivos hidráulicos y los dispositivos construidos de materiales con memoria de forma.

Entre los procedimientos de cirugía mínimamente invasiva en los que se hace necesaria la utilización de instrumentos especializados, tenemos la angioplastia como procedimiento para dilatar arterias o venas ocluidas<sup>2</sup> por placas de colesterol, este procedimiento se realiza introduciendo un balón que dilata la arteria y restituye el flujo sanguíneo.

Otro tipo de procedimiento es la Angioscopia, el cual permite la visión endoscópica del interior de los vasos sanguíneos (arterias y venas), a través de pequeñas operaciones para identificar y eliminar pequeños coágulos y placas de grasa. Fue realizada por primera vez en el año 1993 [5].

La cirugía mínimamente invasiva ofrece ventajas sobre la cirugía abierta tradicional (ver Figura 1.1), como lo son:

- Pequeñas heridas para acceder a la zona de intervención.
- Recuperación post-operatoria menos traumática y más corta.
- Menor riesgo a contraer infecciones.

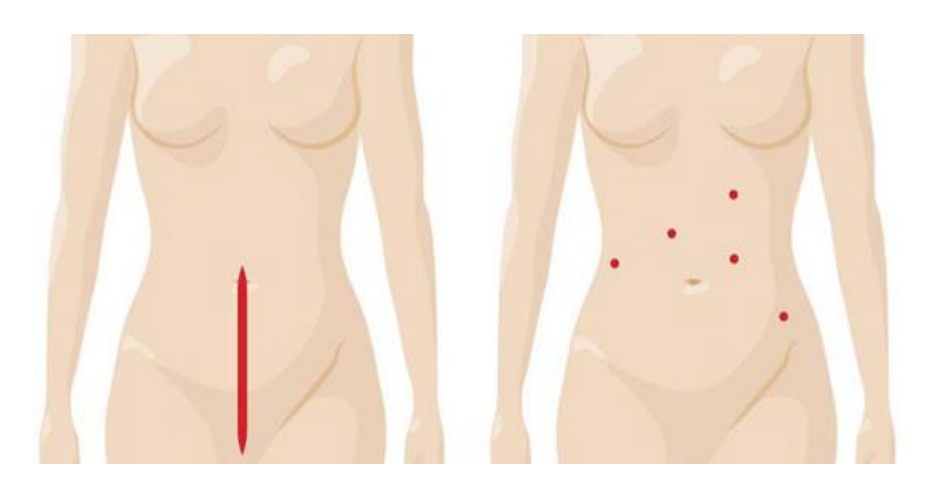

Figura 1.1. Cirugía abierta y cirugía MIS. [Tomado de: [http://www.sanitas.es\]](http://www.sanitas.es/)<sup>3</sup>

#### <span id="page-10-1"></span><span id="page-10-0"></span>**1.2 INSTRUMENTOS FLEXIBLES**

 $\overline{a}$ 

Los instrumentos flexibles son instrumentos que presentan un gran número de grados de libertad y se clasifican como robots redundantes. Su flexibilidad proviene de la movilidad, elasticidad, plasticidad y maleabilidad $^4$ , que son propiedades intrínsecas de los materiales que componen el instrumento. Entre los

 $2$  Ocluidas: obstrucción, taponamiento de las venas o arterias.

<sup>3</sup> [http://www.sanitas.es/sanitas/seguros/es/particulares/medicosycentros/hospital\\_zarzuela/cirugia](http://www.sanitas.es/sanitas/seguros/es/particulares/medicosycentros/hospital_zarzuela/cirugia-robotica/Patologias/index.html)[robotica/Patologias/index.html](http://www.sanitas.es/sanitas/seguros/es/particulares/medicosycentros/hospital_zarzuela/cirugia-robotica/Patologias/index.html)

<sup>4</sup> Maleabilidad: Propiedad que tienen algunos metales de poder ser sometidos a grandes deformaciones sin romperse, por lo que se pueden modelar o trabajar con facilidad.

instrumentos flexibles se encuentran: el videoscopio y el fibroscopio (endoscopio flexible).

### <span id="page-11-0"></span>**1.2.1 FIBROSCOPIO**

La invención de la fibra de vidrio en los Estados Unidos en la década de 1960, permitió la creación del fibroscopio, con el cual se pudo realizar una gastroscopia y observar por primera vez el estómago en tiempo real. La gastrocámara con fibroscopio eliminó por completo las fallas asociadas con las gastrocámaras "sin ojo" (Figura 1.2) [6].

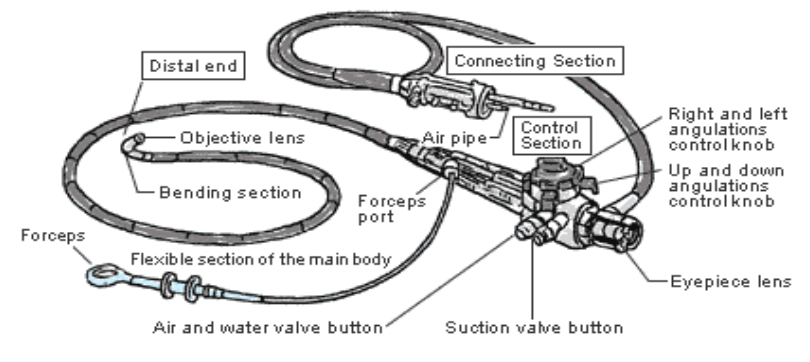

Figura 1.2. Fibroscopio Olympus [6].

<span id="page-11-1"></span>Actualmente el fibroscopio tiene utilidad en campos diferentes a la medicina, son usados como instrumento de inspección visual remota en máquinas, instalaciones, construcciones y como elemento de rescate en áreas de difícil acceso (Figura 1.3) [7].

<span id="page-11-2"></span>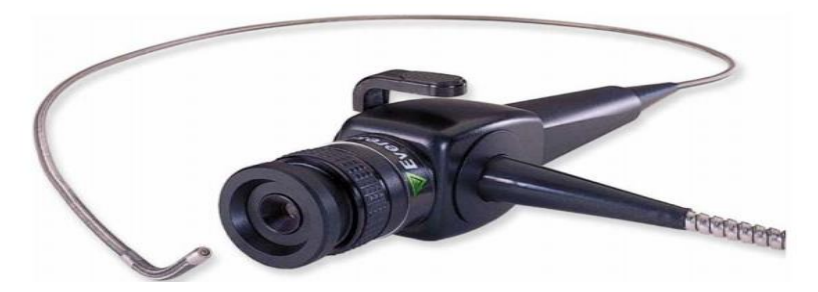

Figura 1.3. Fibroscopio Everest [7].

#### <span id="page-12-0"></span>**1.2.2 ACTUADOR FLEXIBLE NEUMÁTICO**

Otro tipo de actuador flexible es el neumático, está compuesto por cámaras internas las cuales permiten que al manipular independientemente la presión de cada cámara se genere curvatura en la dirección opuesta a ella (Figura 1.4) [8].

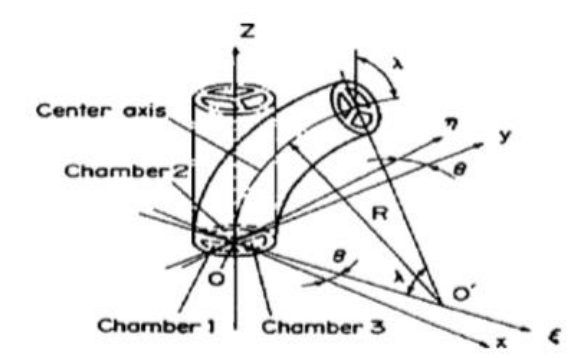

Figura 1.4. Prototipo de actuador flexible [8].

#### <span id="page-12-3"></span><span id="page-12-1"></span>**1.3 TIPOS DE ROBOT**

<span id="page-12-2"></span> $\overline{a}$ 

Actualmente se cuenta con diferentes robots enfocados a la cirugía mínimamente invasiva. Dichos robots se clasifican como maestro-esclavo<sup>5</sup>, robots-activos<sup>6</sup> y robots-pasivos<sup>7</sup> (Ver Tabla 1.1) [9].

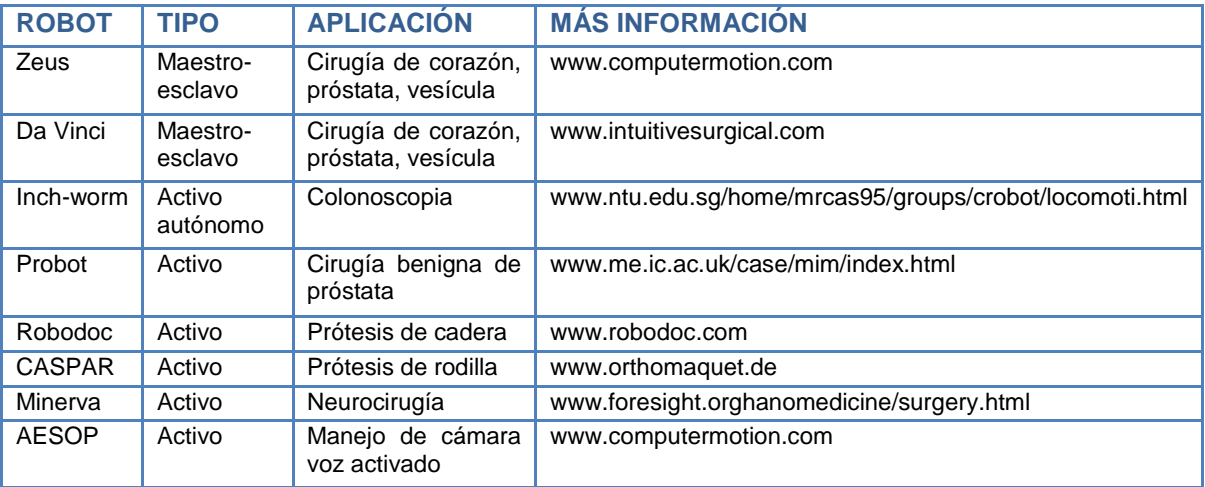

Tabla 1.1. Diferentes robots empleados en medicina [9].

<sup>5</sup> Maestro-esclavo: el cirujano guía los movimientos del robot.

<sup>6</sup> Robots-activos: el robot mueve los instrumentos en la cirugía.

 $7$  Robots-pasivos: el robot ubica y mantiene en posición algunos instrumentos.

#### <span id="page-13-0"></span>**1.3.1 CATÉTER ROBÓTICO PARA LA ABLACIÓN AURICULAR**

Un equipo de médicos e ingenieros mecánicos de la Universidad Estatal de Carolina del Norte y de la Universidad de Duke fabricó un catéter para la ablación auricular que está controlado por una computadora y que proporciona mayor articulación con mejor precisión. El catéter utiliza "materiales inteligentes" para proporcionar una maniobrabilidad superior, estos actúan como músculos internos, contrayéndose cuando se les aplica corriente eléctrica. Esto le permite al catéter doblarse hacia la izquierda, hacia la derecha, hacia arriba y hacia abajo o en cualquier combinación de esas direcciones (Figura 1.5.) [10].

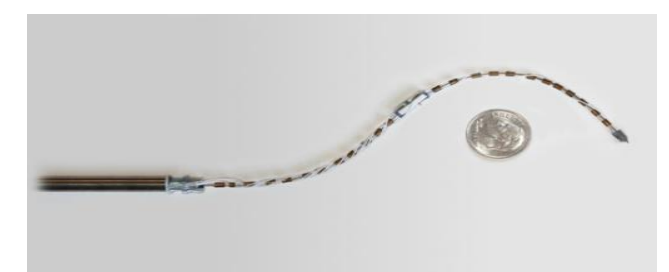

Figura 1.5. Catéter para la ablación auricular [10].

#### <span id="page-13-2"></span><span id="page-13-1"></span>**1.3.2 ROBOT MITSUBISHI PA10-7C**

Robot de siete grados de libertad desarrollado en la Western University (Canada), empleado para realizar la inserción del catéter (Figura 1.6) [3]. La orientación de la punta del catéter se mide por medio de un sensor electromagnético (EM) de cinco grados de libertad, lo que proporciona información sobre la ubicación, el catéter es un robot cuya punta distal está construida con materiales inteligentes.

<span id="page-13-3"></span>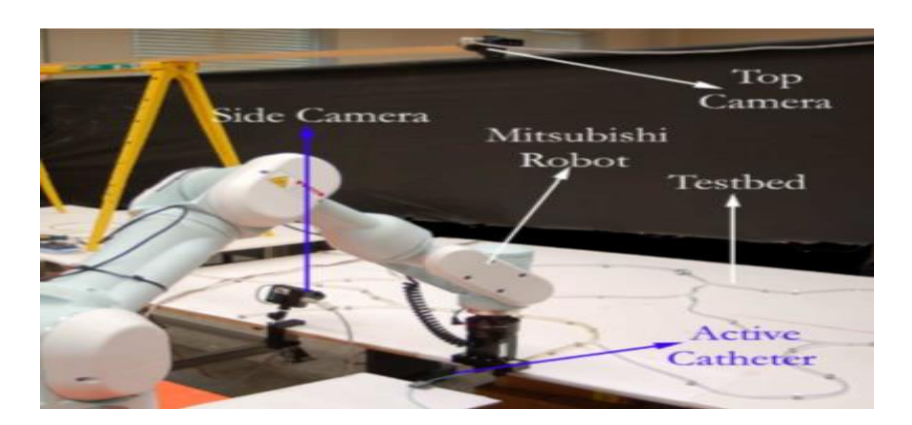

Figura 1.6. Robot Mitsubishi PA10-7C. [3].

#### <span id="page-14-0"></span>**1.3.3 CATÉTER ROBOTIZADO SENSEI**

Desarrollado por la empresa Hansen Medical está conformado por el robot manipulador, el catéter Artisan y el controlador intuitivo del movimiento como se muestra en la figura 1.7. El manipulador de catéter remoto permite 10 grados de libertad en el catéter de control Artisan; el diseño exclusivo del Artisan permite dirigir instintivamente dentro de las cámaras de cualquier sitio endocardial que se desee utilizando un controlador de movimiento instintivo en 3D. Este sistema utiliza histogramas de fuerzas Intellisense<sup>8</sup> [11].

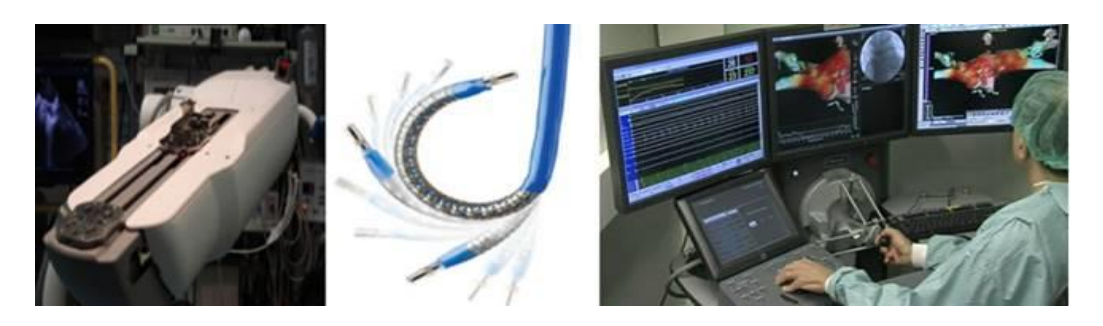

Figura 1.7. Robot manipulador, catéter Artisan y controlador intuitivo [11].

#### <span id="page-14-2"></span><span id="page-14-1"></span>**1.4 SISTEMAS DE NAVEGACIÓN**

La cirugía mínimamente invasiva necesita para un total desempeño de instrumentos quirúrgicos especializados; entre estos instrumentos encontramos el electrocatéter, utilizado para realizar medición, diagnóstico o procedimiento en un paciente con afecciones cardiacas, cerebrales o patologías<sup>9</sup> relacionadas con las arterias del organismo como las carotideas, la aorta y renales.

La relación entre los electrocatéteres y la silueta cardiaca, en una imagen bidimensional obtenida por fluoroscopia ha sido la única referencia a la hora de interpretar la localización anatómica de los sustratos arrítmicos y la identificación espacial de los electrocatéteres. A finales de los años 90 se publicaron las primeras aplicaciones clínicas de los llamados sistemas de navegación, que permitían una cartografía computarizada al margen de la guía fluoroscopica que permitían la visualización de todos o algunos de los electrocatéteres de cartografía en 3D y en tiempo real [12].

entifiese de la mondonida de la mondonida de supertante de la musculo e la musculo de la músculo de la músculo<br>Intellisense: sistema para medir la cantidad de fuerza que está siendo ejercida en el músculo de la mundonida cardiaco.

<sup>&</sup>lt;sup>9</sup> Patología: parte de la medicina que estudia los trastornos anatómicos y fisiológicos de los tejidos y los órganos enfermos.

Actualmente los principales desarrollos tecnológicos en sistemas de asistencia a la navegación en electrofisiología son:

- Sistema CARTO (Biosense, Cordis- Webster).
- Cartografía sin contacto (Ensite NavX y Ensite Array; St Jude Medical).
- Sistema Localisa (Medtronic).
- RPM, (Real Time Position Management System; Boston Scientific, S.A.).

### <span id="page-15-0"></span>**1.5 CATETERÍSMO**

El cateterismo es un procedimiento mínimamente invasivo que no implica herida o pérdida de sangre y por lo mismo es bien tolerado por el paciente. Dentro de la MIS tenemos la angiografía coronaria y el cateterismo cardiaco. Este último es un procedimiento de bajo riesgo, se realiza para confirmar la enfermedad y realizar procedimiento terapéutico de intervención o cirugía [\[2\]](#page-55-2).

## <span id="page-15-1"></span>**1.5.1 CATETERÍSMO CARDÍACO Y ANGIOGRAFÍA CORONARIA**

El catéter se introduce en las arterias o por las venas y de este modo se manipula el catéter para acceder a las diferentes cámaras del corazón, con el fin de medir la presión dentro de cada una o inyectar un medio de contraste para estudiar el flujo y valorar la función valvular (Figura 1.8a) [13].

En la angiografía coronaria el catéter es introducido en las arterias coronarias para inyectar un colorante y analizar el flujo dentro de ellas, estudiar la distribución anatómica, y en especial la presencia de taponamientos u obstrucciones en las arterias por depósitos de grasa (Figura 1.8b) [13].

<span id="page-15-2"></span>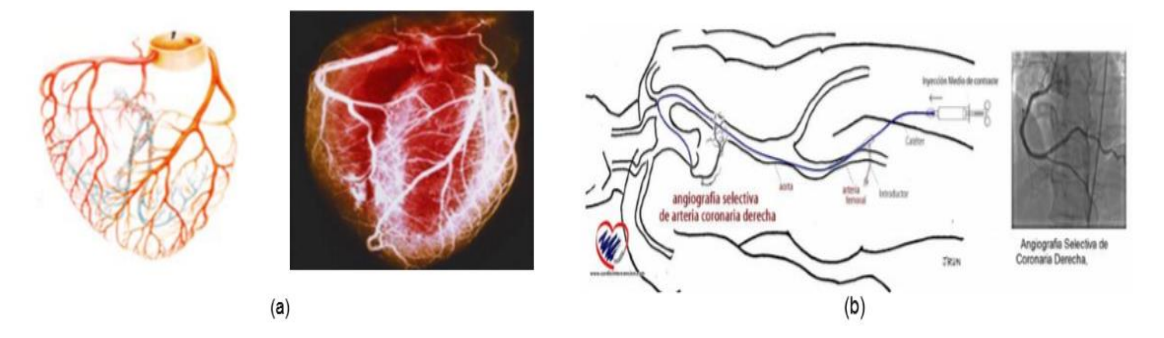

Figura 1.8. Arterias y angiografía de arteria coronaria [13].

#### <span id="page-16-0"></span>**1.5.2 EMBOLIZACIÓN ENDOVASCULAR**

La embolización endovascular es un procedimiento quirúrgico que se utiliza frecuentemente para malformaciones arteriovenosas que están localizadas al interior del cerebro. Una cirugía regular puede dañar el tejido alrededor del cerebro o de la médula espinal. El cirujano guiará un catéter a través de sus arterias hasta que alcance la malformación arteriovenosa, después, se insertará una sustancia para tapar la fístula<sup>10</sup> (Figura 1.9) [14].

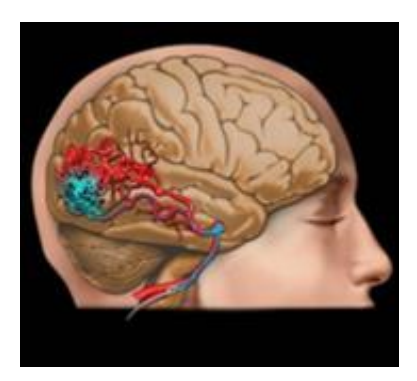

Figura 1.9. Malformaciones arteriovenosas [14].

<span id="page-16-2"></span>De acuerdo al instrumento, los sistemas de navegación y los procedimientos que se pueden realizar, se plasmó en la tabla 1.2 las principales ventajas de un catéter orientable y las limitaciones de un catéter defectable.

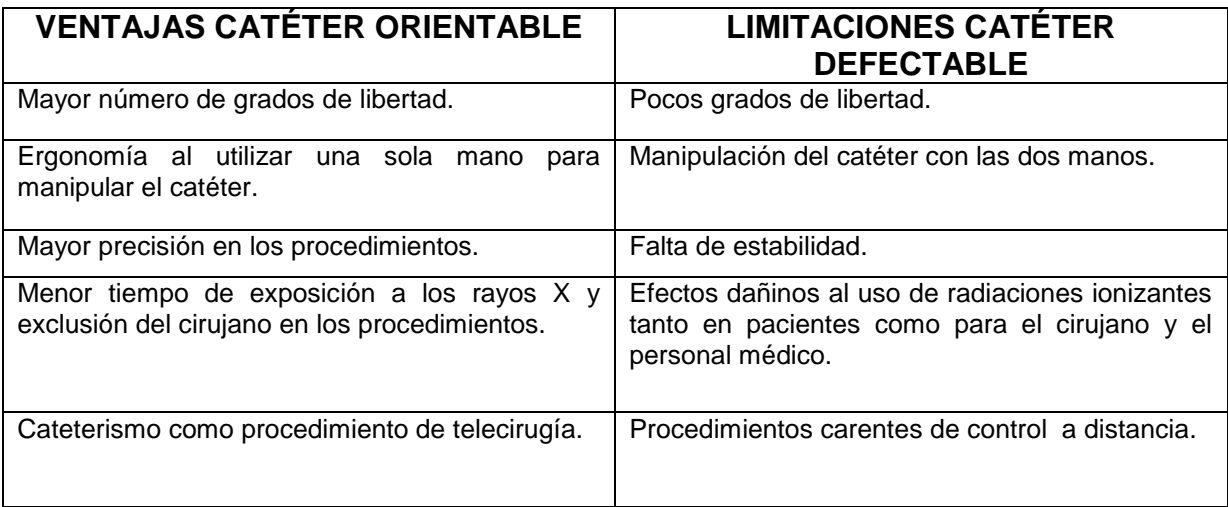

<span id="page-16-1"></span>Tabla 1.2. Ventajas y limitaciones catéter orientable y defectable.

 $\overline{a}$ 

 $10$ Fístula: conexión o canal anormal entre órganos, vasos o tubos.

La flexibilidad radica en la movilidad del instrumento con la maniobrabilidad que se pueda ejercer, y de esta manera diseñar un catéter flexible que permita aplicaciones mínimamente invasivas en cirugía y que sea fácilmente orientable a través de un joystick.

# <span id="page-18-0"></span>**CAPÍTULO 2**

# <span id="page-18-1"></span>**MODELADO Y SIMULACIÓN**

#### <span id="page-18-2"></span>**2.1 ESTRUCTURA CATÉTER FLEXIBLE**

Un catéter está conformado básicamente por un cordón de inserción y un mango de manipulación, la punta del cordón de inserción es llamada punta distal, la cual es la encargada de orientar el cordón de inserción a través de la trayectoria deseada, siendo dicha punta distal del cordón de inserción el segmento que se desea modelar por medio de una estructura robótica. Con el fin de modelar y simular la punta distal del catéter flexible, se analizaron las siguientes estructuras robóticas. Figura 2.1.

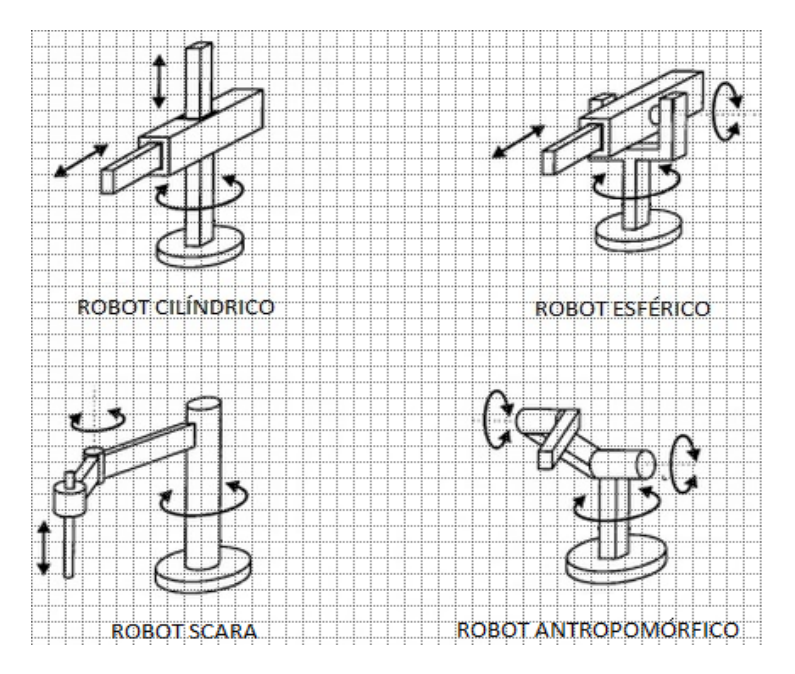

<span id="page-18-3"></span>Figura 2.1. Portadores cilíndrico, esférico, tipo SCARA y antropomórfico.

[Fuente propia]

El volumen de trabajo de los portadores más utilizados, suponiendo un giro completo de 360º para la primera articulación y un desplazamiento de L en su brazo es [15]:

- Portador cilíndrico:  $3 \pi L^3$
- Portador esférico: (28/3) πL<sup>3</sup>
- Portador Scara:  $4 \pi L^3$
- Portador antropomórfico: (32/3) πL<sup>3</sup>

Debido a que un robot con portador antropomórfico es la estructura que ofrece el mayor volumen de trabajo, se optó por diseñar la punta distal del catéter con base en dicha estructura.

La punta distal está formada por siete articulaciones rotoides configurando un robot tipo serie que nos permita simular la punta defectable de un catéter, este robot está unido a un cuerpo de forma tubular que simula la base del catéter; las articulaciones tienen ejes perpendiculares entre sí, lo que le otorga un mayor volumen de trabajo. El número de grados de libertad del robot se debe a que los robots con más de seis grados de libertad son llamados robots redundantes y son utilizados en aplicaciones especiales donde es necesario sobrepasar obstáculos cercanos al órgano terminal [15], permitiendo elegir la trayectoria a seguir cuando la punta distal se encuentre en una bifurcación o en la redes capilares que unen las venas con las arterias.

Teniendo en cuenta el diámetro de los catéteres disponibles en el mercado, Figura 2.2, se diseñó un catéter de 15 French<sup>11</sup> (5mm) y punta distal de 77mm.

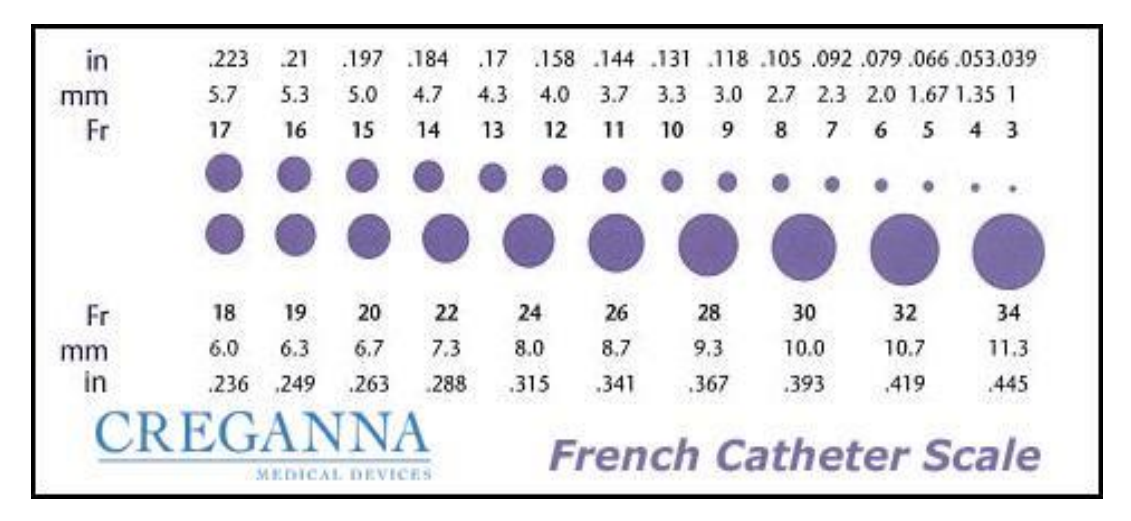

Figura 2.2. Escala francesa de Charrière.

[Tomado de: [http://upload.wikimedia.org\]](http://upload.wikimedia.org/)<sup>12</sup>

<span id="page-19-0"></span>La punta distal y longitud de un catéter varía según su diámetro, para nuestro diseño se optó por seguir las referencias disponibles en el mercado para un catéter de 15Fr (ver Tabla 2.1), en este caso la longitud del catéter completo es de 310mm, 77mm de la punta distal y 233mm de cuerpo en forma tubular.

 $\overline{a}$ 

<sup>&</sup>lt;sup>11</sup> French: Escala francesa de Charrière, unidad de medida de diámetro.<br><sup>12</sup> bitarilismo de viliga dia escluitiva dia (commenc*hi*burghi/2/24/Fren

<sup>12</sup> http://upload.wikimedia.org/wikipedia/commons/thumb/2/21/French\_catheter\_scale.gif/450px-French\_catheter\_scale.gif

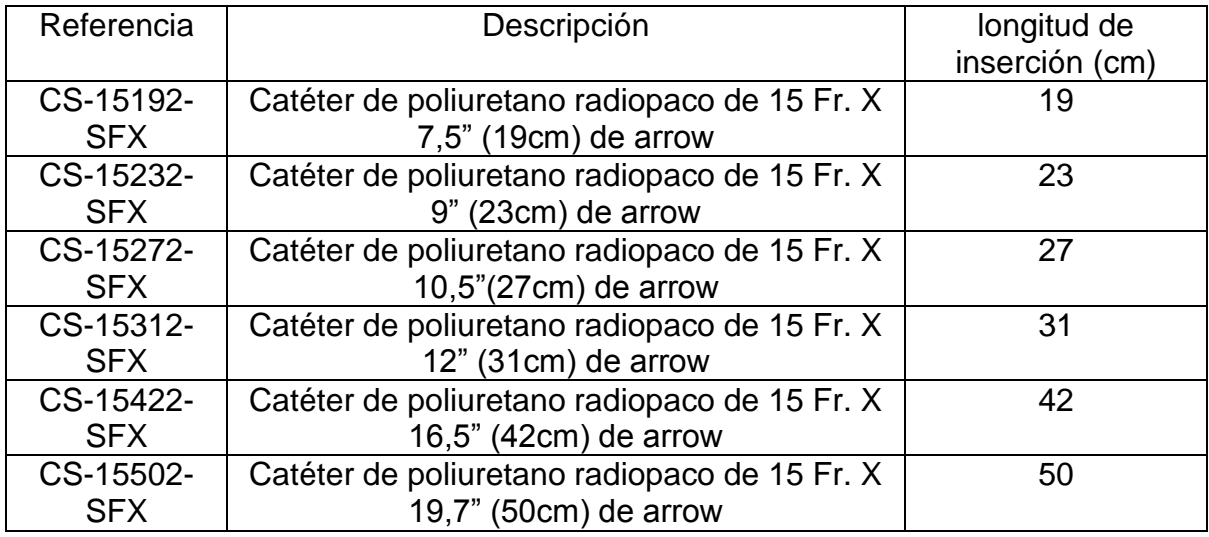

<span id="page-20-0"></span>Tabla 2.1. Cateterización anterógrada para Hemodiálisis NEXTSTE.

[Tomado de http://www.teleflex.com]<sup>13</sup>

El cuerpo del catéter se construyó utilizando la herramienta CAD SolidEdge®. En la Figura 2.3 se muestran los tres eslabones que unidos conforman la punta distal del catéter.

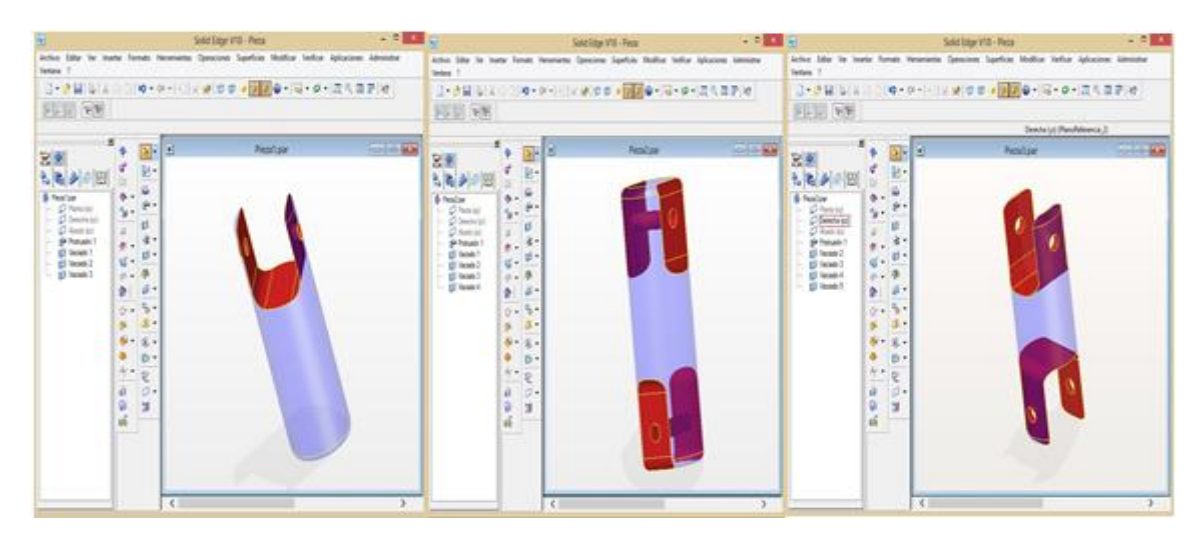

Figura 2.3. Eslabones punta distal del catéter.

[Fuente propia]

<span id="page-20-1"></span>En la Figura 2.4a se observa el diseño del catéter con la punta distal y en la Figura 2.4b la estructura cinemática del extremo final del catéter flexible, las articulaciones se representan con cilindros por ser articulaciones rotoides.

 $\overline{a}$ <sup>13</sup>http://www.teleflex.com/emea/documentLibrary/documents/941066000003\_DialysisAccess\_1312. pdf

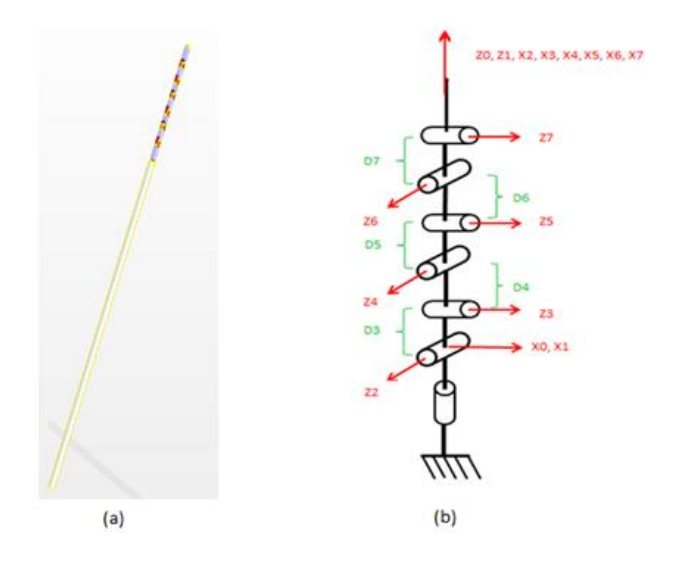

Figura 2.4. Estructura física y cinemática del catéter.

[Fuente propia]

## <span id="page-21-2"></span><span id="page-21-0"></span>**2.2 MODELO MATEMÁTICO CATÉTER FLEXIBLE**

Partiendo de la estructura cinemática del catéter flexible mostrada en la Figura 2.4 y haciendo uso del método de Khalil-Dombre [16], obtenemos la representación geométrica del robot, dicha representación es plasmada en la tabla de parámetros geométricos (Tabla 2.2).

| J              | $\Sigma_{\rm j}$ | A <sub>j</sub> | $D_j$          | $\pmb{\theta}_j$      | rj             |
|----------------|------------------|----------------|----------------|-----------------------|----------------|
| 1              | $\overline{0}$   | $\mathbf 0$    | $\overline{0}$ | $\theta$ 1            | $\overline{0}$ |
| $\mathbf 2$    | 0                | 90             | 0              | $\theta$ 2            | 0              |
| 3              | $\overline{0}$   | 90             | D <sub>3</sub> | $\theta$ 3            | $\overline{0}$ |
| 4              | 0                | $-90$          | D4             | $\theta$ 4            | 0              |
| 5              | $\overline{0}$   | 90             | D <sub>5</sub> | $\theta$ <sub>5</sub> | $\overline{0}$ |
| 6              | 0                | $-90$          | D <sub>6</sub> | θ6                    | 0              |
| $\overline{7}$ | $\overline{0}$   | 90             | D7             | $\theta$ 7            | $\overline{0}$ |

<span id="page-21-1"></span>Tabla 2.2. Parámetros geométricos catéter flexible.

Definición de parámetros geométricos:

- **j:** número de la articulación.
- **σj**: Tipo de articulación. Rotoide (0) o prismática (1).
- **α**j: ángulo entre los ejes Z<sub>j-1</sub> y Z<sub>j</sub>, correspondiente a una rotación alrededor de  $X_{i-1}$ .
- **dj:** distancia entre  $Z_{i-1}$  y  $Z_i$  a lo largo de  $X_{i-1}$ .
- **θ**j: ángulo entre los ejes X<sub>i-1</sub> y X<sub>i</sub> correspondiente a una rotación alrededor de  $Z_i$
- **• r**<sub>j</sub>: distancia entre  $X_{j-1}$  y  $X_j$  a lo largo de  $Z_{j}$ .

### <span id="page-22-0"></span>**2.2.1 MODELO GEOMÉTRICO DIRECTO (MGD)**

El modelo geométrico directo permite obtener la posición y orientación (expresadas en el espacio operacional, X, Y, Z) del órgano terminal con respecto a la base del robot, esto en función de las coordenadas articulares (expresadas en el espacio articular) del robot.

El modelo geométrico directo se representa por la matriz de transformación  ${}^{0}T_{n}$ , la cual relaciona la posición(X, Y, Z) de la articulación n del robot con respecto a la base, esto en función de las coordenadas articulares del robot. En el caso del catéter flexible que cuenta con siete articulaciones, el MGD es representado por la matriz  ${}^0T_7$ .

 ${}^{0}T_{7} = {}^{0}T_{1} {}^{1}T_{2} {}^{2}T_{3} {}^{3}T_{4} {}^{4}T_{5} {}^{5}T_{6} {}^{6}T_{7}$  (Ecuación 1.)

Dónde:

 ${}^{0}T_{1}$ : Matriz transformación de la articulación 1 con respecto a la base

 $1T_2$ : Matriz transformación de la articulación 2 con respecto a la articulación 1

 ${}^{2}T_{3}$ : Matriz transformación de la articulación 3 con respecto a la articulación 2

 ${}^{3}T_{4}$ : Matriz transformación de la articulación 4 con respecto a la articulación 3

 ${}^{4}T_{5}$ : Matriz transformación de la articulación 5 con respecto a la articulación 4

 ${}^{5}T_{6}$ : Matriz transformación de la articulación 6 con respecto a la articulación 5

 $6T<sub>7</sub>$ : Matriz transformación de la articulación 7 con respecto a la articulación 6

Las cuales están definidas por:

$$
I^{-1}T_{J} = \begin{bmatrix} Cos\theta_{J} & -Sen\theta_{J} & 0 & d_{J} \\ Cos\alpha_{J}Sen\theta_{J} & Cos\alpha_{J}Cos\theta_{J} & -Sen\alpha_{J} & -r_{J}Sen\alpha_{J} \\ Sen\alpha_{J}Sen\theta_{J} & Sen\alpha_{J}Cos\theta_{J} & Cos\alpha_{J} & r_{J}Cos\alpha_{J} \\ 0 & 0 & 0 & 1 \end{bmatrix}
$$
 (Ecuación 2.)

Desarrollando la ecuación 2 a cada una de las articulaciones del catéter flexible y haciendo uso de la tabla de parámetros geométricos (Tabla 2.2) obtenemos:

$$
{}^{0}T_{1} = \begin{bmatrix} Cos\theta_{1} & -Sen\theta_{1} & 0 & 0 \\ Sen\theta_{1} & Cos\theta_{1} & 0 & 0 \\ 0 & 0 & 1 & 0 \\ 0 & 0 & 0 & 1 \end{bmatrix}; {}^{1}T_{2} = \begin{bmatrix} Cos\theta_{2} & -Sen\theta_{2} & 0 & 0 \\ 0 & 0 & -1 & 0 \\ Sen\theta_{2} & Cos\theta_{2} & 0 & 0 \\ 0 & 0 & 0 & 1 \end{bmatrix}
$$

$$
{}^{2}T_{3} = \begin{bmatrix} Cos\theta_{3} & -Sen\theta_{3} & 0 & D3 \\ 0 & 0 & -1 & 0 \\ Sen\theta_{3} & Cos\theta_{3} & 0 & 0 \\ 0 & 0 & 0 & 1 \end{bmatrix}; \quad {}^{3}T_{4} = \begin{bmatrix} Cos\theta_{4} & -Sen\theta_{4} & 0 & D4 \\ 0 & 0 & 1 & 0 \\ -Sen\theta_{4} & -Cos\theta_{4} & 0 & 0 \\ 0 & 0 & 0 & 1 \end{bmatrix}
$$

$$
{}^{4}T_{5} = \begin{bmatrix} Cos\theta_{5} & -Sen\theta_{5} & 0 & D5 \\ 0 & 0 & -1 & 0 \\ Sen\theta_{5} & Cos\theta_{5} & 0 & 0 \\ 0 & 0 & 0 & 1 \end{bmatrix}; \quad {}^{5}T_{6} = \begin{bmatrix} Cos\theta_{6} & -Sen\theta_{6} & 0 & D6 \\ 0 & 0 & 1 & 0 \\ -Sen\theta_{6} & -Cos\theta_{6} & 0 & 0 \\ 0 & 0 & 0 & 1 \end{bmatrix}
$$

$$
{}^{6}T_{7} = \begin{bmatrix} Cos\theta_{7} & -Sen\theta_{7} & 0 & D7 \\ 0 & 0 & -1 & 0 \\ Sen\theta_{7} & Cos\theta_{7} & 0 & 0 \\ 0 & 0 & 0 & 1 \end{bmatrix}.
$$

La definición de la matriz de transformación del sistema J con respecto al sistema i está dada por:

$$
{}^{i}T_{J=}\left[\begin{array}{cc} {}^{i}A_{J} & {}^{i}P_{J} \\ 0 & 0 & 0 & 1 \end{array}\right]\text{ (Ecuación 3.)}
$$

Donde  ${}^{i}A_{j}$  se le conoce como matriz de orientación y a  ${}^{i}P_{j}$  como el vector de posición [20], los cuales se definen como:

$$
{}^{i}A_{J} = \begin{bmatrix} S_{x} & n_{x} & a_{x} \\ S_{y} & n_{y} & a_{y} \\ S_{z} & n_{z} & a_{z} \end{bmatrix}; \quad {}^{i}P_{J} = \begin{bmatrix} P_{x} \\ P_{y} \\ P_{z} \end{bmatrix}
$$
 (Ecuación 4.)

En el cual:

 $s_x$ : Rotación del eje x actual con respecto al eje x anterior.  $s_y$ : Rotación del eje x actual con respecto al eje y anterior.  $s_{\rm z}$ : Rotación del eje x actual con respecto al eje z anterior.  $n<sub>x</sub>$ : Rotación del eje y actual con respecto al eje x anterior.  $n_v$ : Rotación del eje y actual con respecto al eje y anterior.  $n_z$ : Rotación del eje y actual con respecto al eje z anterior.  $a<sub>x</sub>$ : Rotación del eje z actual con respecto al eje x anterior.  $a_y$ : Rotación del eje z actual con respecto al eje y anterior.  $a_z$ : Rotación del eje z actual con respecto al eje z anterior.  $P_x$ : Posición en x.

- $P_v$ : Posición en y.
- $P_{\rm z}$ : Posición en z.

Reemplazando la ecuación 4 en la 3 obtenemos:

$$
{}^{i}T_{J} = \begin{bmatrix} s_{x} & n_{x} & a_{x} & P_{x} \\ s_{y} & n_{y} & a_{y} & P_{y} \\ s_{z} & n_{z} & a_{z} & P_{z} \\ 0 & 0 & 0 & 1 \end{bmatrix}
$$
 (Ecuación 5.)

Se define la posición y orientación del órgano terminal del robot con respecto a la base del mismo, igualando la matriz  ${}^{t}T_{I}$  de la ecuación 5 con la matriz  ${}^{0}T_{7}$ obtenida al desarrollar la ecuación 1, obteniendo en el caso del catéter flexible:

$$
s_x = C1C2C3C4C5C6C7 - C1C2C3C4S5S7 - C1C2C3S4S6S7 - C1C2S3S5C6C7 - C1C2S3C3S7 - C1S2S4C5C6C7 + C1S2S4S5S7 - C1S2C4S6C7 + S1S3C4C5C6C7 - S1S3C4S5S7 - S1S3S4S6C7 + S1C3S5C6C7 + S1C3C5S7
$$

- $n_x$ = −C1C2C3C4C5C6C7 − C1C2C3C4S5C7 + C1C2C3S4S6S7 + C1C2S3S5C6S7 − C1C2S3C5C7 + C1S2S4C5C6C7 + C1S2S4S5C7 + C1S2C4S6S7 − 5153C4C5C6C7 − 5153C4S5C7 + 5153S4S6S7 − 51C3S5C6S7 + S1C3C5C7
- $a_r = 12234646556 + 122235466 122535556 1232546556 + 12526466 +$  $S1S3C4C5S6 + S1S3S4C6 + S1C3S5S6$
- $P_{r} = C1C2C3C4C5D7C6 + C1C2C3C4C5D6 + C1C2C3D5 C1C2C3S4D7S6 +$ C1C2C3D4 − C1C2S3S5D7C6 − C1C2S3D6 + C1C2D3 − C1S2S4C5D7C6 −  $C1S2S4C5D6 + C1S2D5 - C1S2C4D7S6 + S1S3C4C5D7C6 + S1S3C4C5D6 +$ S1S3D5 − S1S3S4D7S6 + S1S3D4 + S1C3S5D7C6 + S1C3D6
- s<sub>v</sub>= S1C2C3C4C5C6C7 − S1C2C3C4S5S7 − S1C2C3S4S6C7 − S1C2S3S5C6C7 − 51C2S3C5S7 − 51S2S4C5C6C7 + S1S2S4S5S7 − S1S2C4S6C7 − C1S3C4C5C6C7 + C1S3C4S5S7 + C1S3S4S6C7 - C1C3S5C6C7 - C1C3C5S7
- $n_v$ =−S1C2C3C4C5C6C7 − S1C2C3C4S5C7 + S1C2C3S4S6S7 + S1C2S3S5C6S7 −  $S1C2S3C5C7 + S1S2S4C5C6C7 + S1S2S4S5C7 + S1S2C4S6S7 +$  $C1$ S3C4C5C6C7 +  $C1$ S3C4S5C7 - C1S3S4S6S7 + C1C3S5C6S7 - C1C3C5C7
- $a_v = $1C2C3C4C5S6 + $1C2C3S4C6 $1C2S3S5S6 $1S2S4C5S6 + $1S2C4C6 -$ C1S3C4C5S6 − C1S3S4C6 − C1C3S5S6
- P<sub>y</sub> = S1C2C3C4C5D7C6 + S1C2C3C4C5D6 + S1C2C3D5 − S1C2C3S4D7S6 +  $S1C2C3D4 - S1C2S3S5D7C6 - S1C2S3D6 + S1C2D3 - S1S2S4C5D7C6 -$ 51525365D6 + 5152D5 − 5152C4D7S6 − C1S3C4C5D7C6 − C1S3C4C5D6 −  $C1S3D5 + C1S3S4D7S6 - C1S3D4 - C1C3S5D7C6 - C1C3D6$
- s<sub>z</sub>=S2C3C4C5C6C7 − S2C3C4S5S6 − S2C3S4S6C7 − S2S3S5C6C7 − S2S3C5S7 + C2S4C5C6C7 – C2S4S5S7 + C2C4S6C7
- n<sub>z</sub>=−S2C3C4C5C6C7 − S2C3C4S5C7 + S2C3S4S6S7 + S2S3S5C6S7 − S2S3C5C7 − C2S4C5C6C7 – C2S4S5C7 – C2C4S6S7
- =S2C3C4C5S6 + S2C3S4C6 − S2S3S5S6 + C2S4C5S6 − C2C4C6
- P<sub>z</sub> = S2C3C4C5D7C6 + S2C3C4C5D6 + S2C3D5 − S2C3S4D7S6 + S2C3D4 −  $S25355D7C6 - S253D6 + S2D3 + C254C5D7C6 + C254C5D6 - C2D5 +$ C<sub>2</sub>C<sub>4</sub>D<sub>7</sub>S<sub>6</sub>

#### Dónde:

Cj= Coseno (θj)

Sj= Seno (θj)

#### <span id="page-26-0"></span>**2.2.2 MODELO GEOMÉTRICO INVERSO (MGI)**

Por medio del modelo geométrico inverso (MGI) se obtienen todas las posiciones (expresadas en el espacio articular) posibles de las articulaciones del robot, las cuales permiten situar el órgano terminal en la ubicación deseada (expresada en el espacio operacional). Debido al gran número de soluciones posibles, las posiciones articulares solo pueden ser calculadas de manera simbólica en robots de hasta seis grados de libertad [17]; El método comúnmente utilizado para obtener solución simbólica de las posiciones articulares del robot es el método de Paul [15], el cual consiste en igualar como se indica en la ecuación 3, la matriz de transformación  ${}^{0}T_{n}$  (representa el MGD del robot) con la matriz  $U_{0}$  deseada (representa la posición y orientación que se desea tenga el órgano terminal), el cual no pudo ser usado en el cálculo del MGI del catéter flexible.

 ${}^{0}T_{n}=U_{0}; U_{0}={}^{0}T_{1}{}^{-1}T_{2}{}^{-2}T_{3}{}^{-3}T_{4}{}^{-4}T_{5}{}^{-5}T_{6}{}^{-6}T_{7}$  (Ecuación 6.)

El método usado para el cálculo del MGI, hace uso de la relación entre las velocidades articulares ( $\dot{q}$ ) y cartesianas ( $\dot{X}$ ), esto a través de la matriz jacobiana del robot (J(q)) [17].

 $\dot{\mathbf{X}} = J(q)\dot{q}$  (Ecuación 7.)

Despejando velocidades articulares obtenemos:

$$
\dot{\boldsymbol{q}} = J^{-1}\dot{\boldsymbol{X}}
$$
 (Ecuación 8.)

La obtención de la matriz jacobiana se hace por medio del procedimiento iterativo de cálculo de velocidades  $[16]$ , esto para la articulación j, desde j=1 hasta j=n, dónde n es el número de articulaciones del robot.

El procedimiento iterativo de cálculo de velocidades explicado en [17], se describe a continuación:

$$
{}^{j}W_{j-1} = {}^{j}A_{j-1} {}^{j-1}W_{j-1}
$$
  
\n
$$
{}^{j}W_{j} = {}^{j}W_{j-1} + \bar{\sigma}\dot{q}_{j} {}^{j}a_{j}
$$
  
\n
$$
{}^{j}V_{j} = {}^{j}A_{j-1} ({}^{j-1}V_{j-1} + {}^{j-1}W_{j-1} X {}^{j-1}P_{j}) + \sigma\dot{q}_{j} {}^{j}a_{j}
$$
 (Ecuación 9.)

Dónde:

 ${}^{j}W_{j}$ : Velocidad angular del sistema de referencia j con respecto al sistema de referencia cero.

 ${}^{j}V_{j}$ : Velocidad cartesiana del sistema de referencia j con respecto al sistema de referencia cero.

 $^jA_{j-1}$ : Orientación del sistema de referencia j-1.

 $j^{-1}P_j$ : Posición del sistema de referencia j en el sistema de referencia j-1.

 $(a_j:$  Vector constante definido por  $[0 \quad 0 \quad 1]^T$ .

 $\dot{q}_j$ : Velocidad angular de la articulación j.

 $\sigma_j$ : Tipo de articulación.

Se define la función  $f_\nu$  que permite el cálculo de las velocidades angular y lineal del sistema de referencia asociado al órgano terminal como:

$$
\begin{bmatrix} {}^{n}V_{n} \\ {}^{n}W_{n} \end{bmatrix} = f_{\nu}(q, \dot{q}) \quad \text{(Ecuación 10.)}
$$

Dado que la columna i de la matriz jacobiana puede obtenerse evaluando  $f<sub>v</sub>$  en la posición articular actual y en  $\dot{q}=e_i$ , siendo  $e_i$  la i-ésima columna de la matriz identidad, el procedimiento del cálculo de la jacobiana se reduce a aplicar el algoritmo n veces [17].

$$
J_i = f_v(q, e_i); \quad i = 1 \dots n.
$$
 (Ecuación 11.)

El código usado para el cálculo numérico del MGI (facilitado por: ing. Carlos Felipe Rengifo Rodas) se indica en el anexo A.

A continuación se muestran algunas líneas del código anteriormente mencionado, al igual que su respectiva explicación.

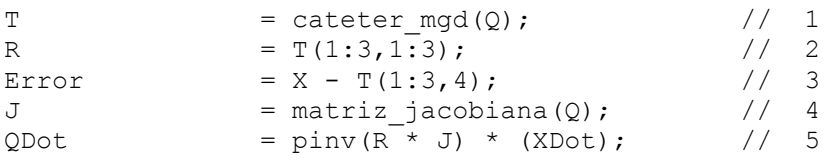

| Línea de código | Descripción                                   |
|-----------------|-----------------------------------------------|
|                 | Matriz "T" de transformación de orden 4x4     |
|                 | obtenida con el MGD del catéter flexible.     |
| $\overline{2}$  | Matriz de rotación o matriz de orientación    |
|                 | obtenida del a matriz "T".                    |
| 3               | Calculo del error cartesiano, resta entre las |
|                 | posiciones cartesianas deseadas "X" y las     |
|                 | posiciones cartesianas obtenidas.             |
| $\overline{4}$  | Matriz jacobiana es de orden 3xn (debido a    |
|                 | que solo se tiene interés en<br>las           |
|                 | velocidades cartesianas), siendo n el         |
|                 | número de grados de libertad del robot.       |
| 5               | Se pre multiplica la matriz "J" con la matriz |
|                 | de rotación "R" (con el fin pasar del         |
|                 | referente final al referente cero).           |
|                 | El comando "piny" calcula la pseudoinversa    |
|                 | $de(R^*J)$                                    |
|                 | El resultado de "piny" se multiplica por      |
|                 | "XDot"(velocidades cartesianas),              |
|                 | obteniendo las velocidades articulares del    |
|                 | robot.                                        |

Tabla 2.3. Descripción líneas de código

#### <span id="page-28-1"></span><span id="page-28-0"></span>**2.2.3 PRUEBA MODELOS MGI-MGD**

Es necesario tener la certeza de que los modelos (MGD y MGI) hallados anteriormente son válidos, dicha verificación se lleva a cabo al implementar el esquema de simulink® que se presenta a en la Figura 2.5.

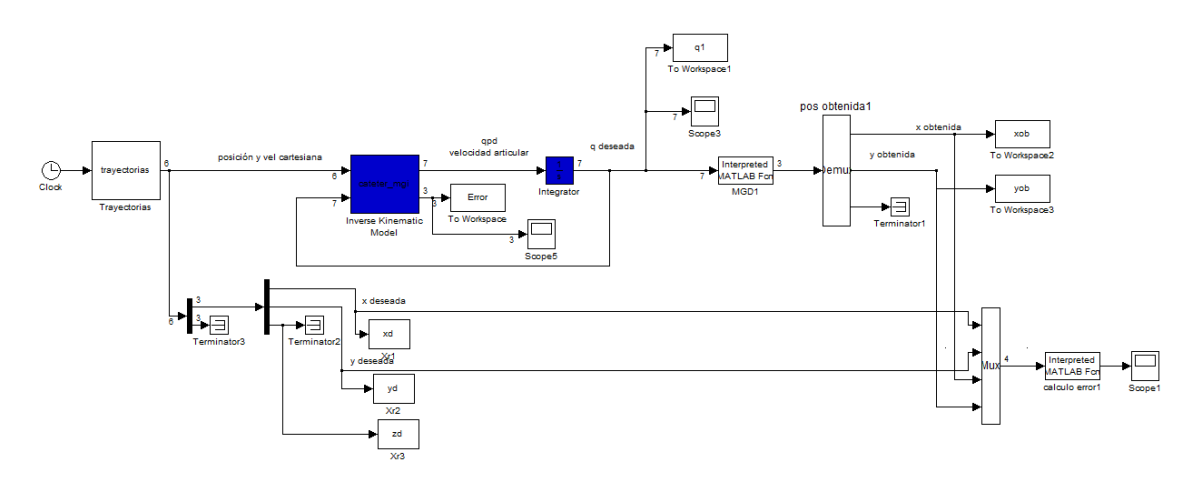

<span id="page-28-2"></span>Figura 2.5. Diagrama en Simulink®. Prueba error modelos geométricos.

Dónde:

xd, yd, zd: posición cartesiana deseada (ejes x, y, z)

xob, yob: posición cartesiana obtenida (ejes x, y)

q1: posiciones articulares obtenidas.

Al realizar la simulación del diagrama en Simulink®, se obtiene el error cartesiano presente en los modelos geométricos, la trayectoria a seguir es una trayectoria circular de radio 0.01m (ver Figura 2.6). El error obtenido es del orden de  $4.5x10^{-14}$  metros (ver Figura 2.7), con lo cual se concluye que los modelos geométricos son correctos.

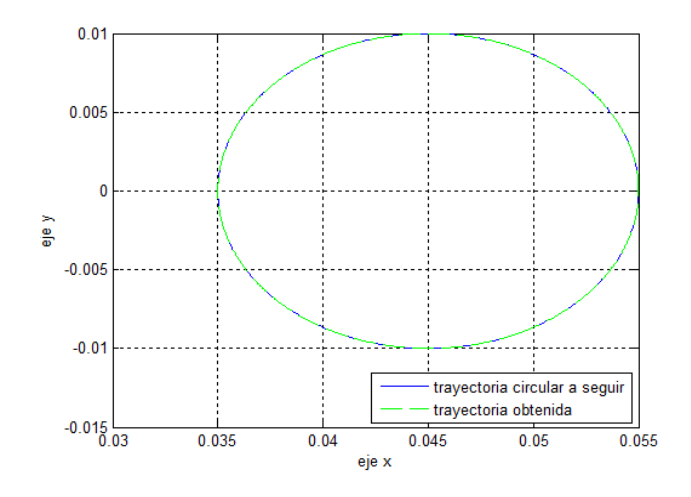

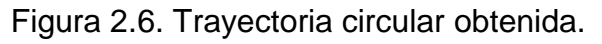

[Fuente propia]

<span id="page-29-0"></span>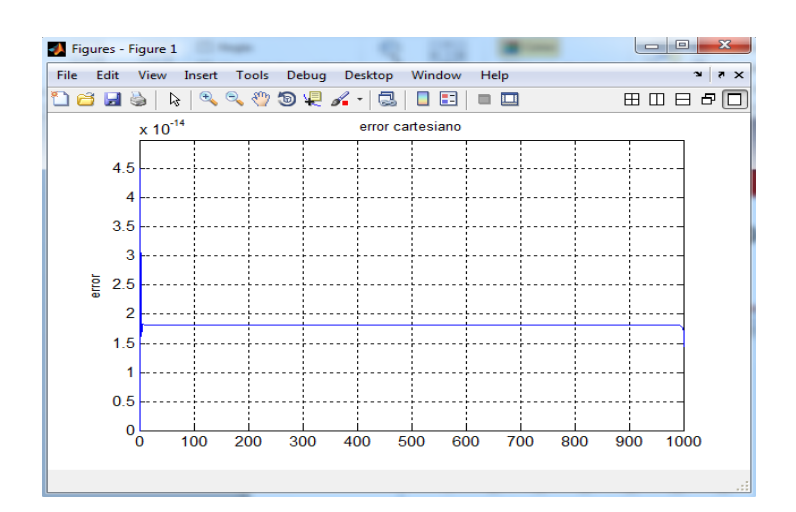

<span id="page-29-1"></span>Figura 2.7. Error cartesiano modelos MGI-MGD.

#### <span id="page-30-0"></span>**2.2.4 MODELO DINÁMICO**

Los modelos dinámicos (modelo dinámico directo y modelo dinámico inverso) son de gran utilidad al momento de realizar la simulación de cualquier robot, esto gracias a que matemáticamente se definen como la relación entre las fuerzas aplicadas a los actuadores y las posiciones, velocidades y aceleraciones articulares de los mismos.

Para poder obtener los modelos dinámicos, es indispensable calcular primero los parámetros dinámicos o parámetros de base del robot, los cuales para un robot serial son once por articulación:

- seis términos del tensor de inercia:  $XX_j$ ,  $XY_j$ ,  $XZ_j$ ,  $YY_j$ ,  $YZ_j$ ,  $ZZ_j$
- tres términos del primer momento de inercia:  $MX_j$ ,  $MY_j$ ,  $MZ_j$
- $\bullet$  un término para la masa:  $M_i$
- $\bullet$  un término para la inercia del motor:  $I_{ai}$

El cálculo de los parámetros de base del catéter flexible, se hacen en primera medida, haciendo uso de la herramienta CAD (por sus siglas en inglés "computer aided design") SolidEdge®, herramienta que permite modelar las diferentes piezas del robot, obteniendo así las diferentes características físicas (valores de inercia, masa y centro de masa de la pieza) necesarias para el cálculo de los parámetros de base correspondientes a cada articulación (Figura 2.8).

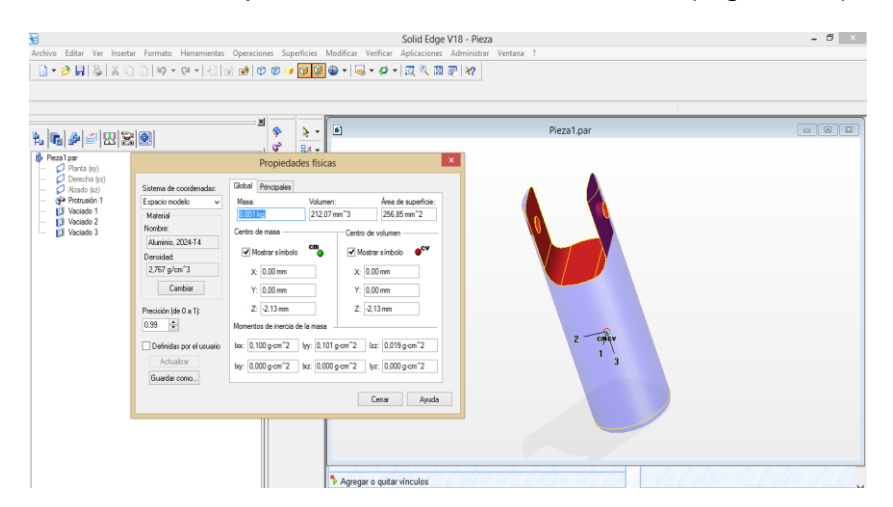

<span id="page-30-1"></span>Figura 2.8. Características físicas cuerpo articulación 1.

#### [Fuente propia]

Los términos del tensor de inercia para cada articulación se obtienen directamente de la herramienta CAD SolidEdge®, las unidades de los valores de inercia dados por la herramienta SolidEdge® son  $gr * cm^2$ . Las unidades utilizadas en los cálculos de los parámetros de base son  $kg * m^2$ , por lo cual es necesario hacer la conversión de la unidades (1 $cm^2=0.0001m^2$ ).

La tabla 2.4 relaciona cada una de las articulaciones del catéter flexible con sus respectivos términos del tensor de inercia ( $kg * m<sup>2</sup>$ ). La tabla 2.5 muestra el primer momento de inercia ( $kg * m$ ) de cada articulación con respecto a cada eje (ejes 'X', 'Y', y 'Z'), la masa de la pieza asociada a cada articulación  $(kg)$ , y la inercia del motor ( $kg * m^2$ ).

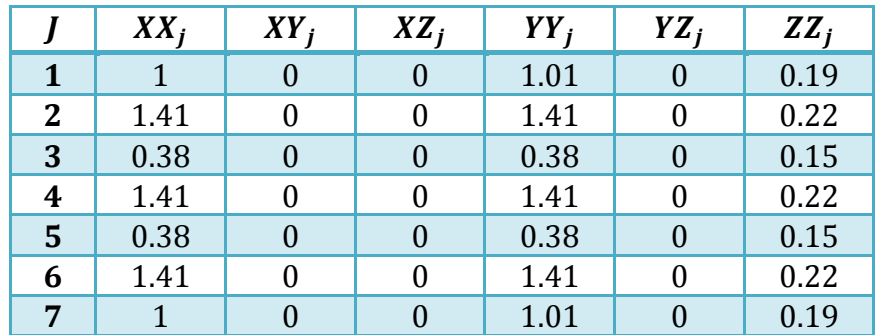

<span id="page-31-0"></span>Tabla 2.4. Parámetros tensor de inercia catéter flexible.

|                | $MX_i$ | $MY_i$ | $\boldsymbol{M}\boldsymbol{Z}_i$ | $M_i$    | $Ia_i$ |
|----------------|--------|--------|----------------------------------|----------|--------|
|                |        |        |                                  | 0.000594 | 0.0885 |
| $\overline{2}$ |        | 0      | $-0.00000408$                    | 0.000742 | 0.0885 |
| 3              |        |        | $-0.000002425$                   | 0.000441 | 0.0885 |
| 4              |        | 0      | $-0.00000408$                    | 0.000742 | 0.0885 |
| 5              |        |        | $-0.000002425$                   | 0.000441 | 0.0885 |
| 6              |        |        | $-0.00000408$                    | 0.000742 | 0.0885 |
|                |        |        | $-0.00000449$                    | 0.000594 | 0.0885 |

<span id="page-31-1"></span>Tabla 2.5. Primer momento de inercia, masa e inercia del motor.

El software de modelado simbólico de robots SYMORO® (por sus siglas en inglés *Symbolic Modeling of Rbots Software*), el cual, con base en el formalismo de lagrange, permite obtener los parámetros de base reagrupados del robot (Tabla 2.6 y Tabla 2.7.), el MDD y el MDI [18] del catéter flexible. Los modelos dinámicos obtenidos se observan en el anexo B.

|              | $XX_i$ | $XY_i$            | $XZ_i$            | $YY_i$   | $YZ_i$            | $ZZ_i$           |
|--------------|--------|-------------------|-------------------|----------|-------------------|------------------|
| 1            |        |                   |                   |          |                   | ZZ1R             |
| $\mathbf{2}$ | XX2R   | XYZR              | XZ <sub>2</sub> R |          | YZ2R              | ZZ <sub>2R</sub> |
| 3            | XX3R   | XY3R              | XZ3R              |          | YZ3R              | ZZ3R             |
| 4            | XX4R   | XY4R              | XZ4R              |          | YZ4R              | ZZ4R             |
| 5            | XX5R   | XYZR              | XZ5R              |          | YZ5R              | ZZ5R             |
| 6            | XX6R   | XY <sub>6</sub> R | XZ6R              | $\Omega$ | YZ <sub>6</sub> R | ZZ6R             |
| 7            | XX7R   | XY7               | XZ7               |          | YZ7               | ZZ7              |

<span id="page-32-0"></span>Tabla 2.6. Términos del tensor de inercia reagrupados.

|              | $MX_i$ | $MY_i$            | $MZ_i$ | $\bm{M}_{\bm{i}}$ | Ia <sub>i</sub> |
|--------------|--------|-------------------|--------|-------------------|-----------------|
| 1            |        |                   |        | $\theta$          |                 |
| $\mathbf{2}$ | MX2R   | MY2R              | 0      | 0                 | IA <sub>2</sub> |
| 3            | MX3R   | MY3R              |        | $\theta$          | IA3             |
| 4            | MX4R   | MY4R              |        | 0                 | IA4             |
| 5            | MX5R   | MY5R              |        | $\theta$          | IA5             |
| 6            | MX6R   | MY <sub>6</sub> R |        | 0                 | IA <sub>6</sub> |
|              | MX7    | MY7               |        |                   | IA7             |

<span id="page-32-1"></span>Tabla 2.7. Términos primer momento de inercia, masa e inercia del motor.

Los valores de los términos reagrupados de la tabla de parámetros de base se muestran en la Tabla 2.8.

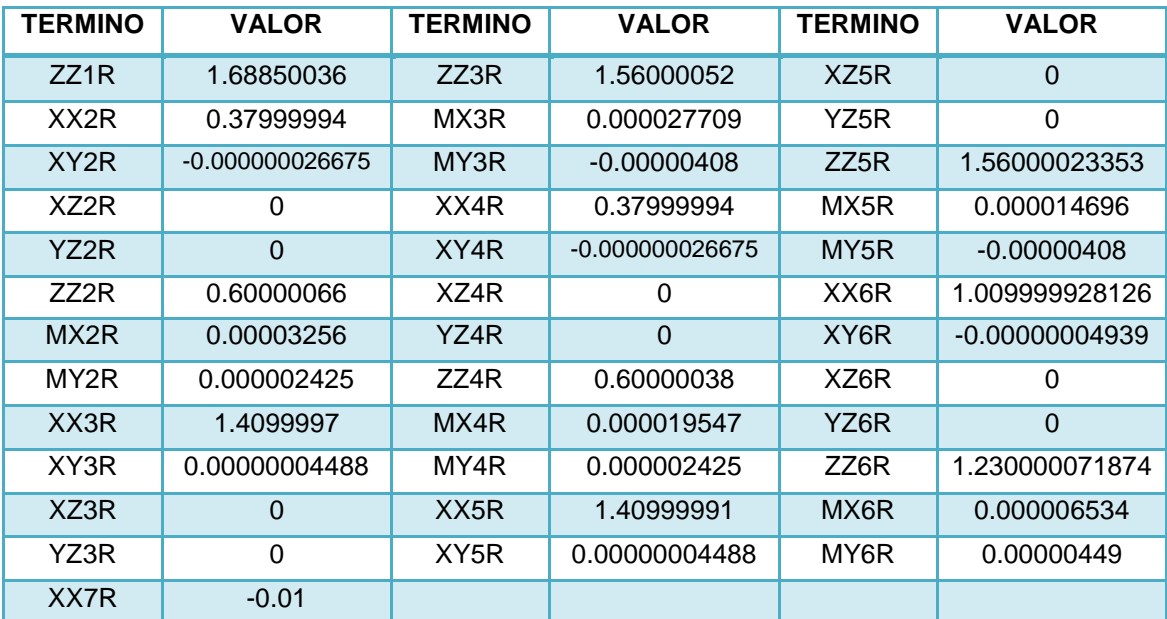

<span id="page-32-2"></span>Tabla 2.8. Valores parámetros de base reagrupados.

#### <span id="page-33-0"></span>**2.3 CONTROL POR PAR CALCULADO CTC**

El control por par calculado CTC (por sus siglas en ingles *computed torque control*), utiliza el modelo dinámico inverso para linealizar y desacoplar la compleja dinámica de un robot, obteniendo un comportamiento uniforme en cualquier configuración, de manera que es posible aplicar una técnica de control lineal [19].

El esquema del control CTC se muestra en la Figura 2.9.

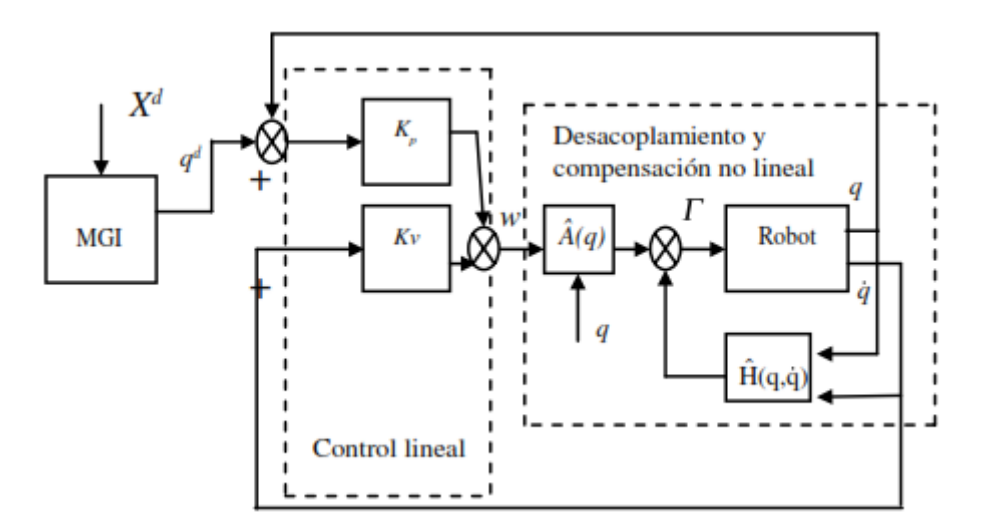

Figura 2.9. Esquema general del control CTC [17].

#### <span id="page-33-2"></span><span id="page-33-1"></span>**2.3.1 CONTROL CTC CARTESIANO**

El control CTC cartesiano involucra en su funcionamiento los diferentes modelos hallados anteriormente (MGD, MGI, MDD, MDI), figura 2.10.

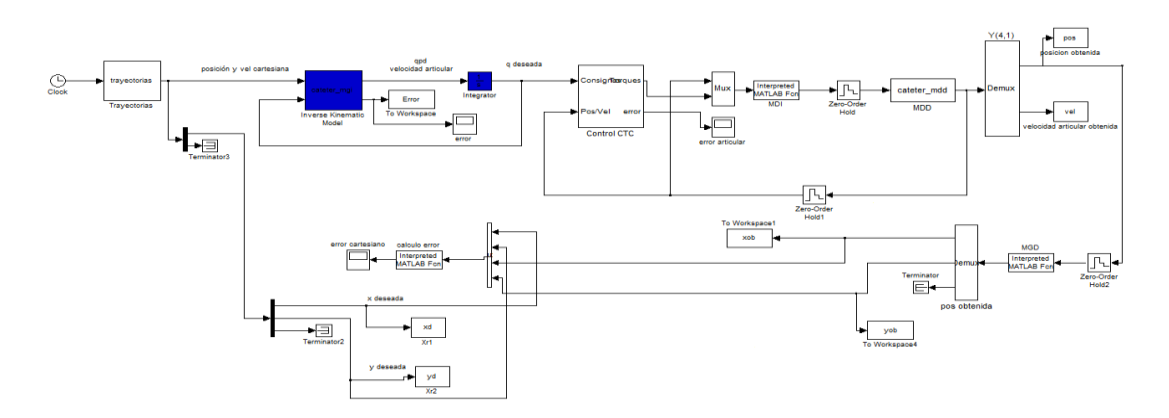

Figura 2.10. Esquema de control CTC cartesiano.

[Fuente propia]

#### <span id="page-34-2"></span><span id="page-34-0"></span>**2.3.2 SINTONIZACIÓN DEL CONTROLADOR**

La sintonización de las ganancias proporcionales y derivativas (correspondientes a cada articulación del catéter flexible) del controlador CTC cartesiano se lleva a cabo por medio de método manual [20], esto con el fin de obtener un error significativamente pequeño (Ver Tabla 2.9).

<span id="page-34-1"></span>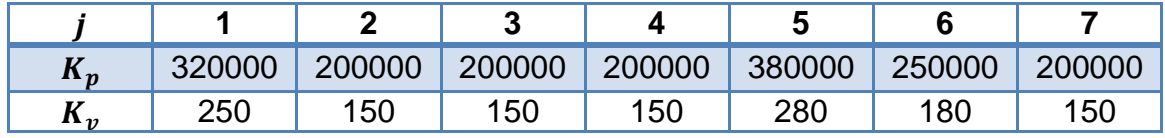

Tabla 2.9. Ganancias para el controlador CTC.

Haciendo uso de la función tic – toc (el comando tic inicia el cronometro desde cero y el comando toc imprime el tiempo transcurrido en segundos) de Matlab, se obtiene el tiempo de compilación empleado en la simulación del esquema de control ctc cartesiano implementado para el catéter flexible (indicado en la figura 2.10). El cronometro se inicia con el comando tic, el cual se ubica en el inicio del archivo "cateter\_mgi.m", el tiempo transcurrido se obtiene con el comando toc, ubicado al final del archivo "cateter\_mgd\_num.m".

En un computador con procesador Intel core i5 a 2.4GHz, memoria RAM 8 GB y sistema operativo Windows 8.1 de 64 bits, y realizando una simulación de un (1) segundo, el tiempo de compilación empleado es de 188.204763 segundos.

# <span id="page-35-0"></span>**CAPÍTULO 3**

# <span id="page-35-1"></span>**INTERFAZ GRÁFICA**

#### <span id="page-35-2"></span>**3.1 HERRAMIENTAS SOFTWARE UTILIZADAS**

En la implementación de la interfaz de usuario o GUI (*Graphical User Interface*) para el catéter flexible es necesario involucrar diferentes herramientas software, las cuales permitan llevar a cabo correctamente la renderización<sup>14</sup>. implementación del modelo matemático (MGI) e interacción con el usuario a través del joystick. Las herramientas software usadas en la implementación del GUI en este proyecto son:

#### <span id="page-35-3"></span>**3.1.1 BLENDER**

Blender se define como un programa multiplataforma dedicado especialmente al modelado, iluminación, renderización, animación y creación de gráficos tridimensionales [21].

#### <span id="page-35-4"></span>**3.1.2 QT**

Qt es una aplicación multiplataforma para el desarrollo de aplicaciones de interfaz de usuario haciendo uso de un C ++ o QML, un CSS y JavaScript como lenguaje. Qt Creator es el soporte Qt IDE (*Integrated Development Environment*). Las herramientas de Qt son desarrolladas bajo el concepto *open source* [22].

#### <span id="page-35-5"></span>**3.1.3 VTK**

VTK (*Visualization ToolKit*) es un software multiplataforma conformado por una biblioteca de clases C ++ en código abierto para el procesamiento y visualización de imágenes en 3D, soportando una amplia variedad de algoritmos de visualización, incluyendo: escalar, vector, tensor, textura y métodos volumétricos, además de técnicas de modelado avanzadas como modelado implícito, reducción de polígonos, suavizado de malla, corte, contorno, y triangulación de Delaunay.

 $\overline{a}$ <sup>14</sup>Renderización: proceso de generar una imagen o vídeo mediante el cálculo de iluminación GI partiendo de un modelo en 3D

VTK se integra con varias bases de datos en conjuntos de herramientas gráficas como Qt y Tk [23].

#### <span id="page-36-0"></span>**3.1.4 CMAKE**

CMake es una herramienta multiplataforma creado por Kitware en respuesta a la necesidad de un potente entorno de desarrollo para proyectos de código abierto como ITK y VTK [24].

#### <span id="page-36-1"></span>**3.1.5 MICROSOFT VISUAL STUDIO 2010**

Microsoft® Visual Studio es una plataforma de desarrollo basadas en componentes y otras tecnologías para compilar aplicaciones eficaces de alto rendimiento. Se puede utilizar para compilar aplicaciones Windows, aplicaciones de escritorio, aplicaciones móviles, aplicaciones web ASP.NET y servicios Web XML. Utiliza diversos lenguajes de programación como Visual Basic, Visual C#, Visual C++ y Visual F# entre otros [25].

#### <span id="page-36-2"></span>**3.2 USO DE LAS HERRAMIENTAS SOFTWARE**

#### <span id="page-36-3"></span>**3.2.1 USO DE BLENDER**

En este proyecto, no se utiliza Blender para la creación de las piezas, debido a que las partes del catéter flexible fueron desarrolladas en la herramienta CAD SolidEdge®. Su uso está enfocado en facilitar la escalización de las piezas (Figura 3.1), obtener propiedades de posicionamiento que faciliten el ensamble final y permitir exportar dichas piezas en formato Wavefront (.obj) compatible con las librerías VTK usadas; el formato Wavefront, permite guardar características como la geometría 3D del objeto, posición de vértices, texturas y coordenadas.

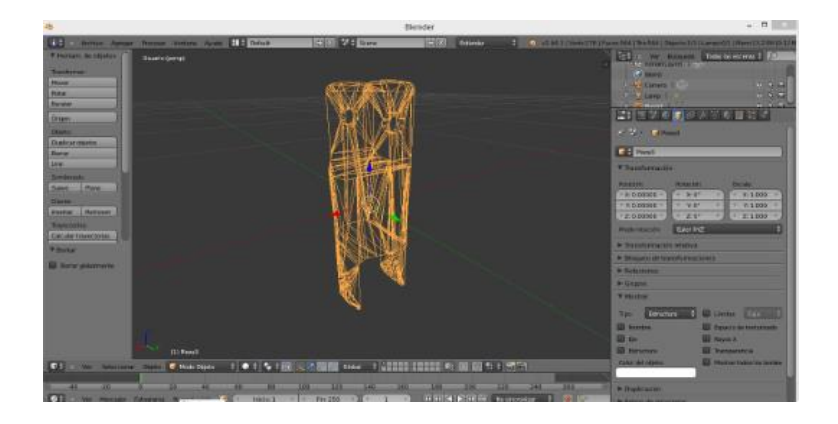

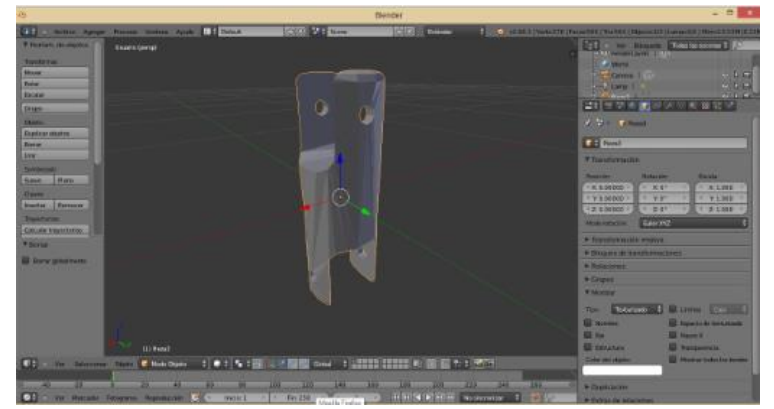

Figura 3.1. Escalización de pieza a través de Blender.

[Fuente propia]

#### <span id="page-37-2"></span><span id="page-37-0"></span>**3.2.2 USO DE QT CREATOR**

El uso de Qt Creator en el desarrollo del proyecto, se basa principalmente en el diseño de la interfaz de usuario, en la cual se realizara la renderización del catéter flexible en la interacción con el usuario a través del joystick. (Ver Figura 3.2).

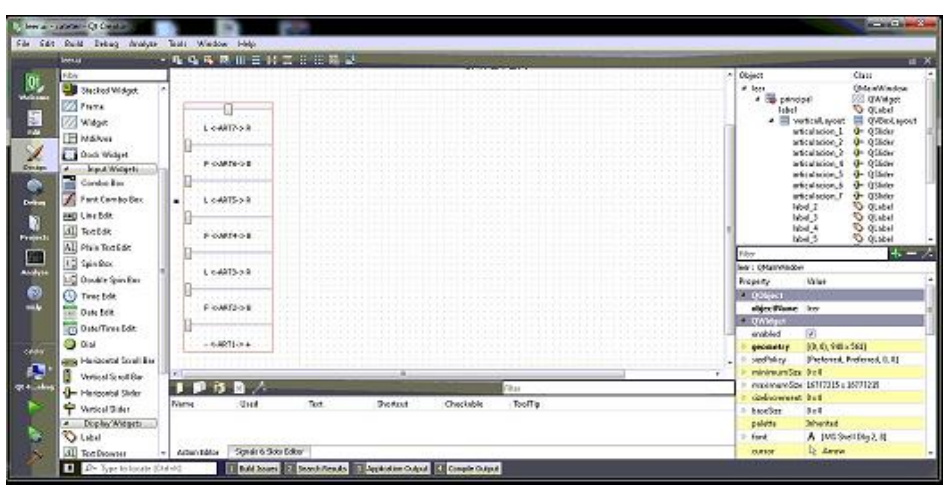

Figura 3.2. Ventana interfaz de usuario.

[Fuente propia]

#### <span id="page-37-3"></span><span id="page-37-1"></span>**3.2.3 USO DE CMAKE**

CMake permite vincular la interfaz de usuario creada en Qt creator con las librerías VTK, generar ejecutables y crear archivo del proyecto que posteriormente serán editados en la plataforma de Visual Studio 2010 (Figura 3.3).

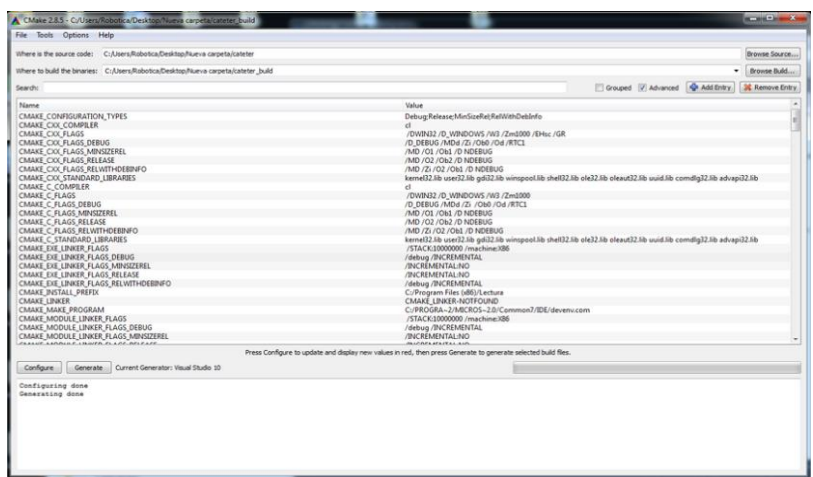

Figura 3.3. Interfaz CMake.

[Fuente propia]

#### <span id="page-38-1"></span><span id="page-38-0"></span>**3.2.4 USO DE MICROSOFT VISUAL STUDIO**

El uso de Microsoft® Visual Studio consiste básicamente en la implementación y compilación del código que permita hacer uso del motor gráfico (librerías VTK), ensamble y renderización de las piezas en 3D (formato .obj), modelos del catéter Flexible (MGI) y adquisición de datos Joystick. (Ver Figura 3.4).

|                                         | Lectura - Microsoft Visual Studio                                                                                                    |         | 18<br>×<br>-                                                                                                    |
|-----------------------------------------|----------------------------------------------------------------------------------------------------|---------|----------------------------------------------------------------------------------------------------|
| Archivo Editar                          | Qt Proyecto Generar Depunar Equipo Datos Herramientas Arquitectura Prueba Analizar Ventana Ayuda<br>Ver.<br>Debug<br>$\bullet$ Win32<br>林川课课 三十四日日日日 北京县                                                                                                    | $-10.5$ | $-233$                                                                                                    |
| main.cpp                                | leer.cpp ×<br>leer.h<br>ui leer.h                                                                                                    |         | - Explorador de soluciones<br>- a x                                                                                                    |
| $A$ leer                                | - V pieza 1(int valor)                                                                                                    |         | 西京日光                                                                                                    |
|                                         | ui->renderizado->GetRenderWindow()->Render();<br>ui->renderizado->GetRenderWindow()->AddRenderer(renderer);<br>ui->renderizado->GetRenderWindow()->SetInteractor(iren);<br>ui->renderizado->GetRenderWindow()->Render();<br>connect(ui->articulacion 1, SIGNAL(valueChanged(int)),SLOT(pieza 1(int)));<br>connect(ui->articulacion 2, SIGNAL(valueChanged(int)),SLOT(pieza 2(int)));<br>connect(ui->articulacion 3, SIGNAL(valueChanged(int)),SLOT(pieza 3(int)));<br>connect(ui->articulacion 4, SIGNAL(valueChanged(int)), SLOT(pieza 4(int)));<br>connect(ui->articulacion_5, SIGNAL(valueChanged(int)), SLOT(pieza_5(int)));<br>connect(ui->articulacion_6, SIGNAL(valueChanged(int)),SLOT(pieza_6(int)));<br>connect(ui->articulacion_7, SIGNAL(valueChanged(int)),SLOT(pieza_7(int)));<br>Eleer::~leer()<br>delete ui;<br>renderer->Delete();<br>$obj[0] - jObjecte()$ ;<br>mapper[0]->Delete();<br>actor[0]->Delete(); |         | Solución 'Lectura' (3 proyectos)<br>ALL BUILD<br><b>M</b> Lectura<br>CMake Rules<br>Dependencias externas<br>Header Files<br>hì leer.h<br>h] ui leer.h<br>Source Files<br>C-1 leer.cpp<br>C-1 main.cpp<br>C-3 moc_leer.cox<br>CMakeLists.txt<br><b>CLE Tearlus</b><br>ZERO CHECK |
| $100\% - -$                             | m                                                                                                    |         |                                                                                                    |
| Resultados                              |                                                                                                    | $-1x$   |                                                                                                    |
| 2 ><br>$23 -$<br>$25 -$<br>2 > 1<br>25. | Mostrar resultados desde: Generar<br><b>ALL ALL</b><br>leer.cop<br>main.cpp<br>noc_leer.cxx<br>Generando código<br>Lectura.vcxproj -> C:\Users\Robotica\Desktop\Nueva carpeta\cateter_build\Debug\Lectur<br>********** Volver a generar todo: 2 correctos, 0 incorrectos, 0 omitidos **********                                                                                                    |         |                                                                                                    |
|                                         | Lista de errores <b>18 Resultados 19</b> , Resultados de la búsqueda 1                                                                                                    |         | Explorad 7, Team Ex <b>12</b> Vista de.                                                                                                    |
| Listo                                   | <b>Lin 109</b>                                                                                                    |         | Cal 6<br>Car3<br><b>BG</b>                                                                                                    |

<span id="page-38-2"></span>Figura 3.4. Interfaz Visual Studio 2010.

[Fuente propia]

#### <span id="page-39-0"></span>**3.2.5 DIAGRAMA DE CLASES**

El diagrama de clases muestra la relación de las clases que involucra el sistema, las relaciones pueden ser asociativas, de herencia, o de uso [26]. El diagrama de clases utilizado se muestra en la Figura 3.5.

<span id="page-39-1"></span>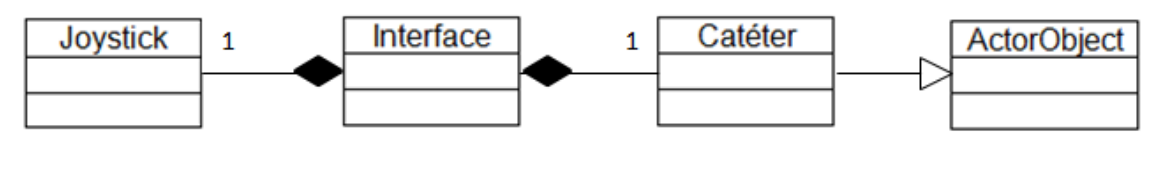

Figura 3.5. Diagrama de clases.

[Fuente propia]

El proceso de otorgar movimiento al robot inicia al adquirir la posición deseada del órgano terminal del robot (definida en el espacio operacional X, Y, Z), la cual es obtenida del joystick. Debido a que el movimiento de cada articulación está definido en función de la posición (definido en espacio articular) que debe tener cada articulación del robot para ubicar el órgano terminal en la posición deseada, se debe hacer la conversión correspondiente, para lo cual se hace uso del Modelo Geométrico Inverso (MGI) del catéter flexible.

Debido a que el MGI del catéter flexible es calculado por un método numérico y no simbólico, se hace necesario implementar en el lenguaje utilizado en Visual Studio (C++) un algoritmo que calcule los valores correspondientes a las posiciones articulares del robot en función de las coordenadas cartesianas de la consigna deseada dada por el usuario (a través del Joystick). El método utilizado para obtener el MGI del catéter flexible se basa en el modelo cinemático inverso expresado en la ecuación 8.

El diagrama de flujo que indica el funcionamiento básico del programa es el indicado en la Figura 3.6.

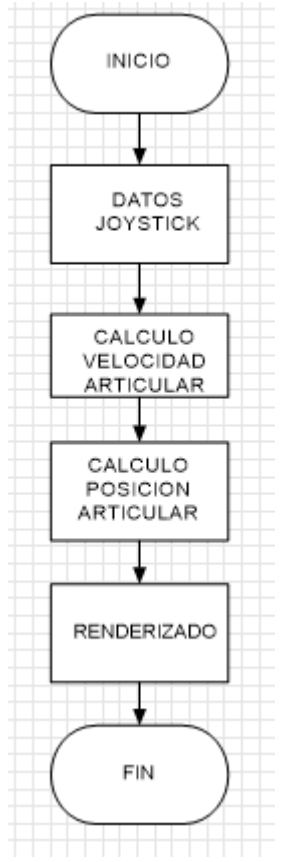

Figura 3.6. Diagrama de flujo funcionamiento.

[Fuente propia]

<span id="page-40-0"></span>El funcionamiento del algoritmo se basa en los siguientes pasos:

- Hallar la velocidad cartesiana para cada eje (X, Y, Z) partiendo de la posición.
- Calcular el valor de cada uno de los términos de la matriz jacobiana (obtenida de Symoro®).
- Obtener la inversa de la matriz jacobiana anteriormente calculada.
- Calcular las velocidades articulares, este paso consiste en multiplicar la inversa de la matriz jacobiana con el vector compuesto por las velocidades cartesianas.
- Integrar las velocidades articulares calculadas en el paso anterior, obteniendo de esta manera las posiciones articulares del robot.

Debido a que Microsoft® Visual Studio no cuenta con herramientas para el cálculo de la inversa generalizada (pseudoinversa) de una matriz no cuadrada, es necesario implementar un código (en C++) que haga dicho cálculo. El método de obtención de la pseudoinversa es el explicado en el capítulo 6 de [27], el cual consiste básicamente en los siguientes pasos:

- 1. Formar una matriz aumentada  $\begin{bmatrix} A & | & I_m \end{bmatrix}$ , dónde:
	- $A_{m \times n}$ : Matriz a invertir
	- $I_m$ : Matriz identidad
- 2. Efectuar operaciones fundamentales a las filas de la matriz  $\begin{bmatrix} A & | & I_m \end{bmatrix}$ hasta obtener la forma escalonada reducida de A, obteniendo:

$$
\left[\begin{array}{cc|c} E_{r \times n} & P_{r \times m} \\ \mathbf{0}_{m-r \times n} & P_{m-r \times m} \end{array}\right] \quad si \quad r < m
$$

 $\begin{bmatrix} E_{m \times n} & P_{m \times m} \end{bmatrix}$  si  $r = m$ 

3. Formar la matriz:

 $\left[ \begin{array}{ccc} E_{r \times n} A^T & | & E_{r \times n} \\ P_{m-r \times m} & | & \mathbf{0}_{m-r \times m} \end{array} \right] \quad si \quad r < m$  $\left[ E_{m \times n} A^T \mid E_{m \times n} \right]$  si  $r = m$ 

4. Efectuar operaciones elementales en las filas de la matriz anterior hasta conseguir la forma escalonada reducida, obteniendo  $\left[\begin{array}{cc} I_m & \end{array} \right] \quad (A^+)^T\right]$  .

Al finalizar estos cuatro pasos, se obtiene la pseudoinversa traspuesta de la matriz A  $((A^+)^T)$ . El código (en C++) de obtención de la inversa de una matriz no cuadrada (facilitado por: ing. Oscar Rodríguez), se muestra en el anexo C.

El ensamble del catéter flexible en el software Visual Studio (ver Figura 3.7), se lleva a cabo siguiendo el proceso de ensamblaje explicado en [28].

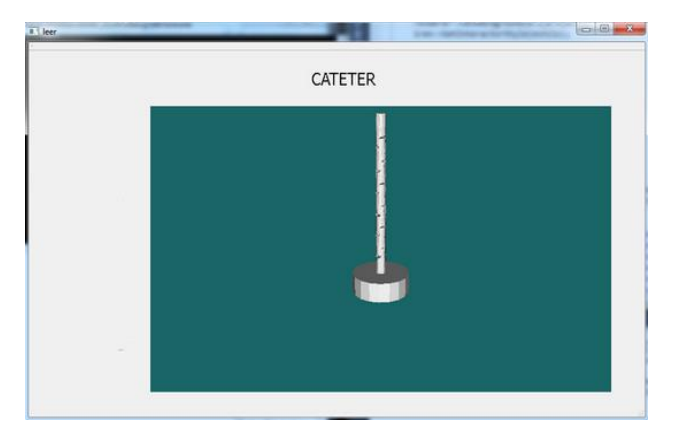

<span id="page-41-0"></span>Figura 3.7. Catéter ensamblado en Visual Studio.

# <span id="page-42-0"></span>**CAPÍTULO 4**

# <span id="page-42-1"></span>**COMPORTAMIENTO DEL CATETER EN VISUAL STUDIO**

#### <span id="page-42-2"></span>**4.1 ÁNGULOS DE DEFLEXIÓN DE LA PUNTA DISTAL DE UN CATETER**

Las magnitudes de un catéter pueden variar de 1mm hasta 11,3mm. La longitud total del catéter y la distancia de la punta distal son proporcionales al diámetro, en la Figura 4.1 se muestra un catéter de 1mm con una curvatura aproximada de 45° con respecto al eje del cuerpo del catéter.

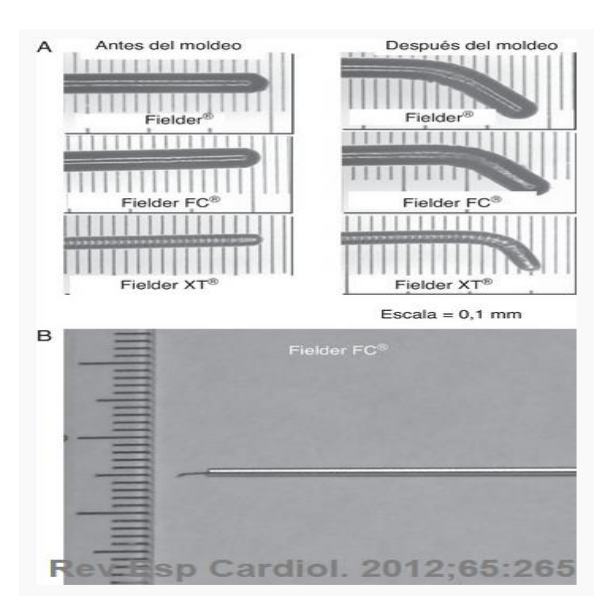

Figura 4.1. Catéter de 1mm.

[Tomado de: http://www.revespcardiol.org]<sup>15</sup>

<span id="page-42-3"></span>En cuanto al complejo sistema circulatorio conformado por los vasos sanguíneos tenemos tres magnitudes, diámetro de las arterias, venas y capilares, los capilares unen las arterias con las venas y en ellos se encuentran múltiples bifurcaciones que llevan la sangre al interior de los tejidos. Cuando se realiza el procedimiento del cateterismo, se introduce el instrumento (catéter) por la arteria o por la vena hasta llegar a puntos neurálgicos donde se depositan cúmulos de grasa u obstrucciones producidas por malformaciones arteriovenosas, y es aquí, en estas bifurcaciones donde se centra la flexibilidad del catéter.

 $\overline{a}$ 

<sup>15</sup>http://www.revespcardiol.org/es/tecnicas-actuales-recanalizacion-percutaneaoclusion/articulo/90097771/

Teniendo en cuenta que el catéter posee una articulación rotoide en la base, la cual permite dar un giro de 360 grados, es posible posicionar el catéter en su isocentro<sup>16</sup>, y a partir de esta posición, y con base en los ángulos de las bifurcaciones coronarias, obtener una correcta orientación de la punta distal. En la Figura 4.2 se muestra la medición del ángulo de las bifurcaciones y en la tabla 4.1 se muestran los datos cuantitativos del ángulo de las bifurcaciones coronarias utilizando diferentes técnicas.

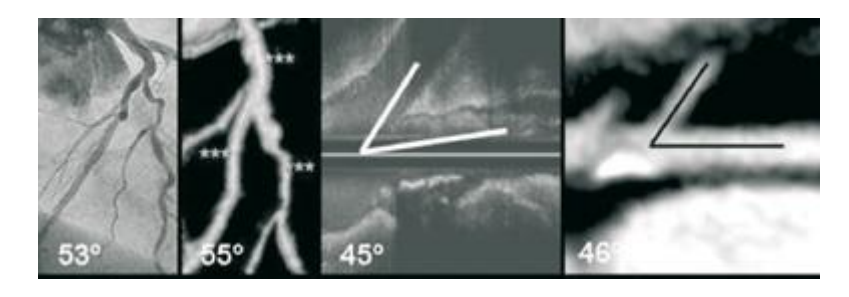

Figura 4.2. Bifurcaciones coronarias.

[Tomado de: http://www.revespcardiol.org]<sup>17</sup>

<span id="page-43-2"></span>

|             | Angiografía         | <b>EIC</b>          | Cardio-TAC          | Cardio-TAC multiplanar |
|-------------|---------------------|---------------------|---------------------|------------------------|
|             |                     |                     | 3D                  |                        |
| $TC1^{18}$  | $92 \pm 25^{\circ}$ | $64 \pm 25^{\circ}$ | $81 \pm 22^{\circ}$ | $72 \pm 22^{\circ}$    |
| Periféricas | $61 \pm 39^{\circ}$ | $52 \pm 39^{\circ}$ | $64 \pm 35^{\circ}$ | $55 \pm 30^{\circ}$    |
|             |                     |                     |                     |                        |

Tabla 4.1. Ángulo de las bifurcaciones coronarias.

<span id="page-43-1"></span>Sin embargo estos ángulos muestran el cambio de dirección y la relación que existe entre las ramas que forman la bifurcación, es con base en estas mediciones que se busca que la punta distal del catéter posicione todo el cuerpo y así poder seguir la trayectoria requerida. Para lograr una relación de 45° entre las trayectorias de la bifurcación, la punta distal debe realizar un movimiento giratorio progresivo hasta lograr el ángulo requerido, por lo tanto la punta distal debe ser capaz de realizar movimientos como mínimo de 180° [29].

### <span id="page-43-0"></span>**4.2 ÁNGULO DE DEFLEXIÓN DEL CATÉTER FLEXIBLE**

El comportamiento del catéter flexible en Visual Studio, al ser manipulado a través de joystick, en respuesta a un movimiento hacia la derecha ( ver Figura 4.3) y a

 $\overline{a}$ <sup>16</sup> Isocentro: posición neutra del catéter que permite la adquisición continua mediante la rotación del tubo alrededor del paciente.

<sup>17</sup>[http://www.revespcardiol.org/es/congresos/sec-2011-el/2/sesion/tecnicas-imagen](http://www.revespcardiol.org/es/congresos/sec-2011-el/2/sesion/tecnicas-imagen-cardiaca/325/determinacion-del-angulo-las-bifurcaciones/3731/)[cardiaca/325/determinacion-del-angulo-las-bifurcaciones/3731/](http://www.revespcardiol.org/es/congresos/sec-2011-el/2/sesion/tecnicas-imagen-cardiaca/325/determinacion-del-angulo-las-bifurcaciones/3731/)

enfermedad severa del tronco de la coronaria izquierda.

un movimiento hacia la izquierda (ver Figura 4.4), nos permite concluir que el catéter flexible diseñado, es capaz de seguir las trayectorias requeridas en diferentes intervenciones quirúrgicas como lo son la angiografía, el EIC, el cardio-TAC 3D, entre otras; esto debido a que el catéter flexible tiene un ángulo de flexión de aproximadamente 140° tanto hacia la izquierda como hacia la derecha, lo cual genera un rango de aproximadamente 280° .

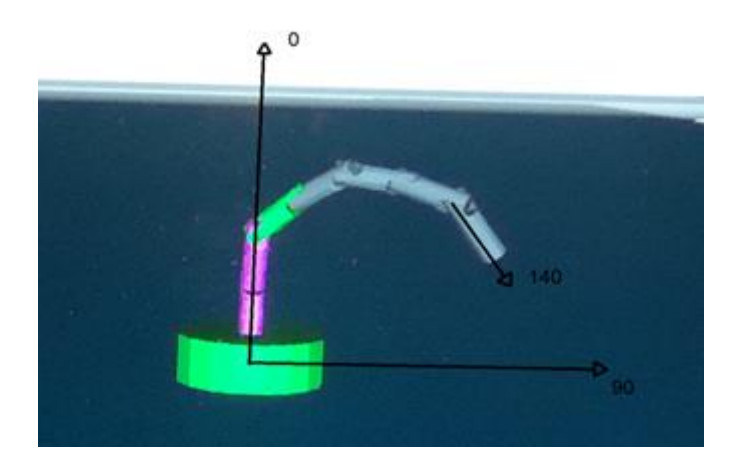

Figura 4.3. Flexión hacia la derecha.

[Fuente propia]

<span id="page-44-1"></span><span id="page-44-0"></span>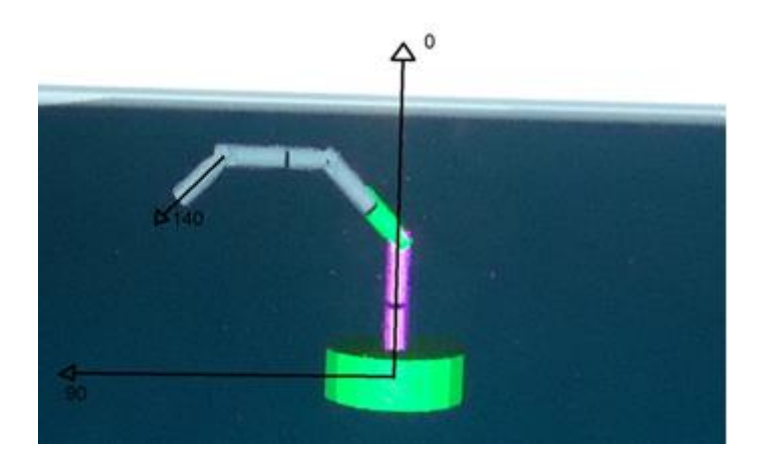

Figura 4.4. Flexión hacia la izquierda.

# <span id="page-45-0"></span>**CAPÍTULO 5**

# <span id="page-45-1"></span>**RESULTADOS**

En este capítulo se presenta los resultados obtenidos en simulación del catéter flexible, tanto en el ambiente virtual de Matlab (*Virtual Reality*) como en el ambiente virtual generado con Visual Studio.

En la simulación del catéter flexible, tanto en Matlab como en Visual Studio, el joystick usado es un Genius modelo USB F-23. Figura 5.1.

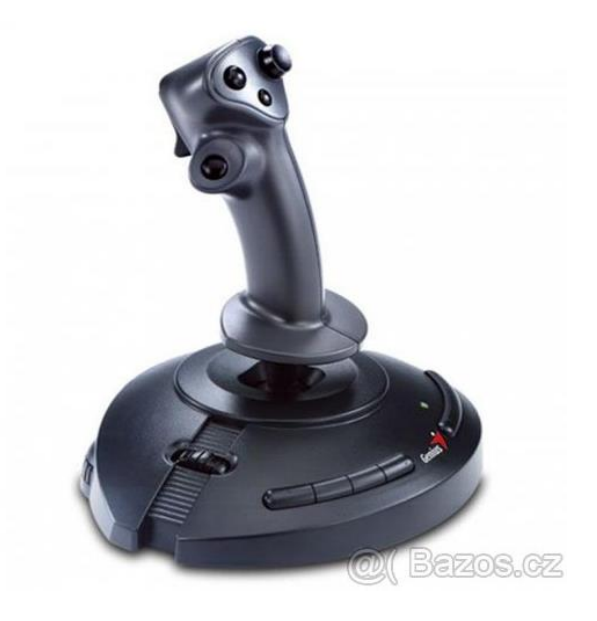

Figura 5.1. Joystick USB F-23. [Tomado de: [http://pc.bazos.cz](http://pc.bazos.cz/)<sup>19</sup>]

#### <span id="page-45-3"></span><span id="page-45-2"></span>**5.1 SIMULACIÓN DEL CATETER FLEXIBLE EN MATLAB**

La simulación del catéter flexible en el ambiente virtual de Matlab, está compuesto por tres partes principales, el diagrama de bloques de Simulink, la implementación de las funciones (*Matlab function*, archivos de extensión ".m") asociadas a los bloques de Simulink y por último, el ambiente virtual.

El esquema de Simulink se muestra en la figura 5.2.

 $\overline{a}$ <sup>19</sup> http://pc.bazos.cz/inzerat/40189537/Joystick-GENIUS-F-23-USB.php

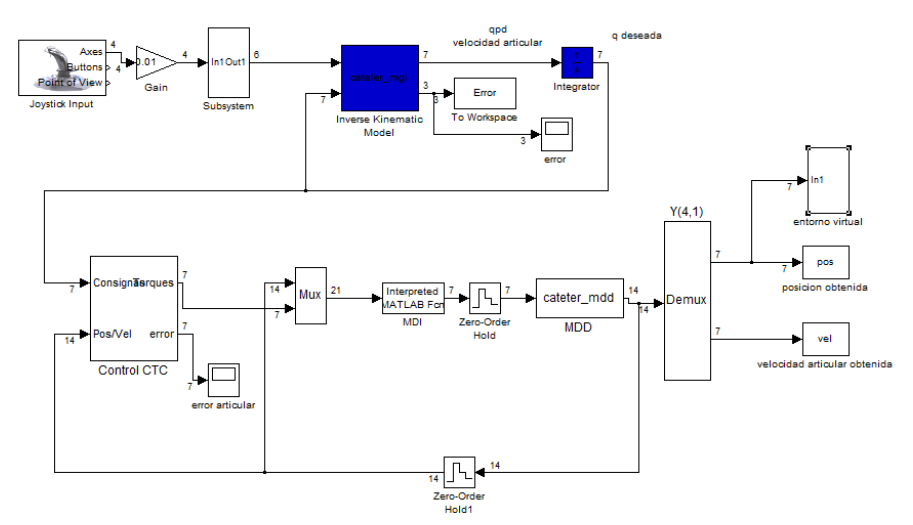

<span id="page-46-0"></span>Figura 5.2. Esquema Simulink, simulación virtual catéter flexible.

[Fuente propia]

Para evaluar el correcto funcionamiento del controlador, se utiliza una trayectoria circular predeterminada sobre el plano XY con radio definido de 0.01m y centro en (0.045, 0, 0). El seguimiento de la trayectoria circular y el error cartesiano se observa en la figura 5.3. El error es del orden de  $1.5x10^{-4}$  m, siendo este significativamente pequeño y aceptable.

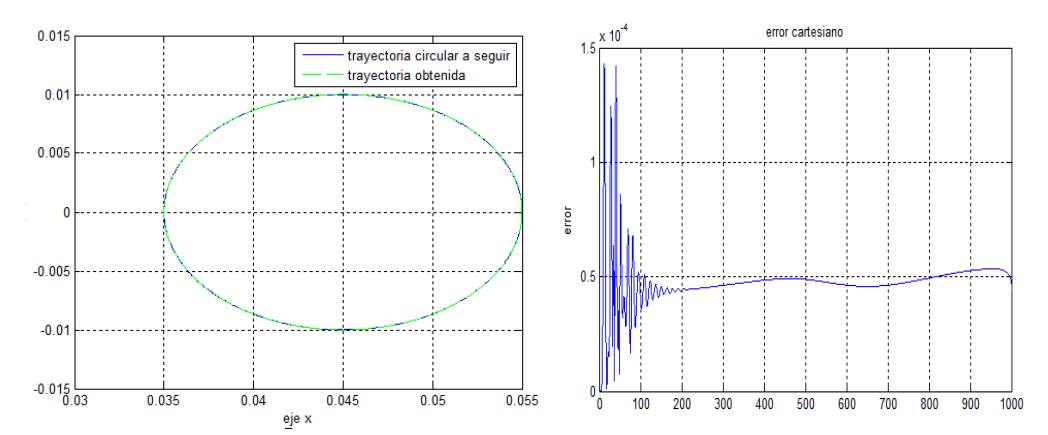

<span id="page-46-1"></span>Figura 5.3. Seguimiento de trayectoria circular (izquierda), error cartesiano obtenido (derecha).

En la figura 5.4 se observa el catéter flexible en el ambiente virtual de Matlab y el error cartesiano obtenido.

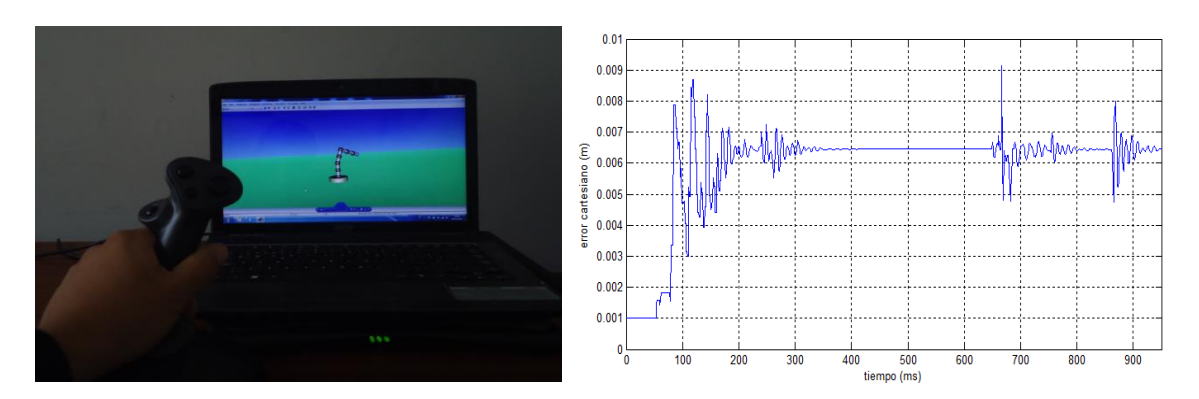

<span id="page-47-1"></span>Figura 5.4. Catéter flexible en Virtual Reality de Matlab® (izquierda), error cartesiano obtenido (derecha).

[Fuente propia]

#### <span id="page-47-0"></span>**5.2 SIMULACIÓN DEL CATETER FLEXIBLE EN VISUAL STUDIO**

La simulación del catéter flexible en Visual Studio, muestra como resultado el movimiento del catéter flexible en el ambiente virtual con referencia al movimiento indicado por el usuario a través del joystick.

En la Figura 5.5 se muestra el comportamiento del catéter flexible virtual en respuesta a un movimiento hacia la izquierda en el joystick, así mismo, la Figura 5.6 indica la respuesta del catéter flexible virtual al movimiento hacia la derecha.

<span id="page-47-2"></span>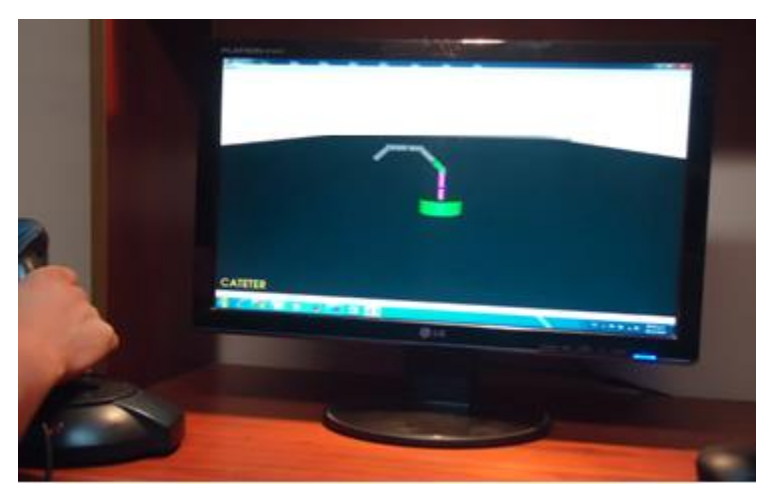

Figura 5.5. Respuesta a movimiento hacia la izquierda del joystick.

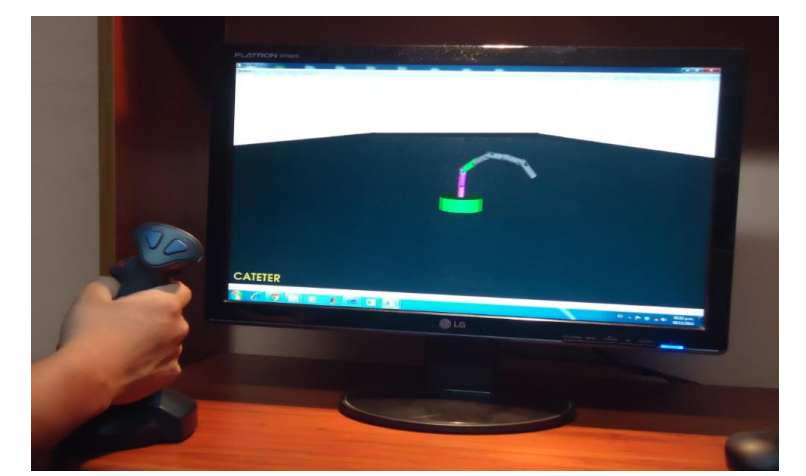

Figura 5.6. Respuesta a movimiento hacia la derecha del joystick.

[Fuente propia]

<span id="page-48-0"></span>La respuesta del catéter, al movimiento indicado por el usuario a través del joystick es determinado por el modelo geométrico inverso (MGI) del catéter flexible.

Partiendo de la respuesta obtenida del catéter flexible de siete (7) articulaciones con movimiento determinado por el modelo geométrico inverso, y en busca de alcanzar la mayor flexión posible, se procedió a ensamblar un catéter flexible con once (11) articulaciones y ejes consecutivos perpendiculares. Debido a la alta complejidad en la obtención de los modelos matemáticos, se optó por generar el movimiento del catéter flexible de once articulaciones con base en el tope del movimiento de sus diferentes articulaciones, y, que a su vez, permita obtener la mayor cantidad de bucles al enrollarse sobre sí mismo, obteniendo como resultado 1.25 bucles, como se observa en la Figura 5.7.

<span id="page-48-1"></span>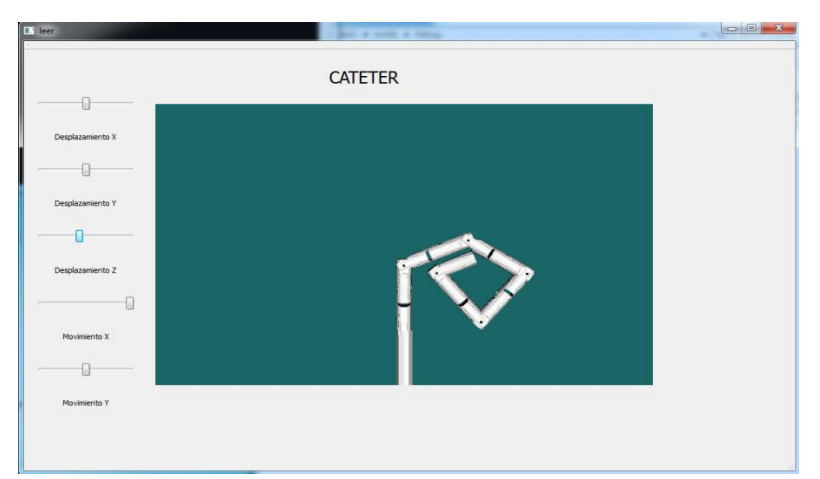

Figura 5.7. Catéter de once articulaciones.

Así mismo, se realizó el ensamble de un catéter con veintinueve (29) articulaciones y ejes consecutivos perpendiculares, generando flexión y desplazamiento a través de *sliders*, sin involucrar los modelos matemáticos del catéter, esto con el fin de comparar el ángulo de flexión que se podría alcanzar con respecto al catéter de siete articulaciones con modelo geométrico inverso y el catéter de once articulaciones si modelo geométrico inverso.

Los slider uno, dos y tres se utilizan para desplazar el catéter flexible en los ejes X, Y, y Z de la interfaz de usuario creada. Los sliders cuatro y cinco se utilizan para generar flexión del catéter adelante-atrás e izquierda-derecha respectivamente.

En la figura 5.8 se observa el catéter flexible con veintinueve articulaciones en flexión hacia la derecha.

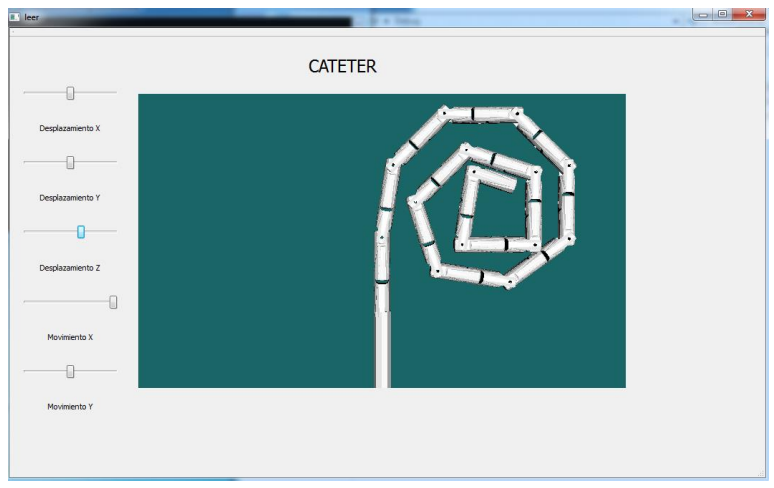

Figura 5. 8. Flexión catéter veintinueve articulaciones.

[Fuente propia]

<span id="page-49-0"></span>Finalmente, se ensamblo el catéter flexible con siete, once y veintinueve articulaciones pero en esta ocasión con sus ejes consecutivos en paralelo, esto con el fin de determinar si en esta configuración es posible obtener una mayor flexión en comparación a la configuración con ejes consecutivos perpendiculares.

En la figura 5.9 se observa la máxima flexión obtenida con siete articulaciones y ejes consecutivos paralelos, la cual es de 1.06 bucles. En la figura 5.10 se observa la similitud entre el comportamiento del catéter flexible de siete articulaciones y ejes consecutivos paralelos con respecto al desempeño de la punta distal del catéter de ablación del sistema robótico Sensei.

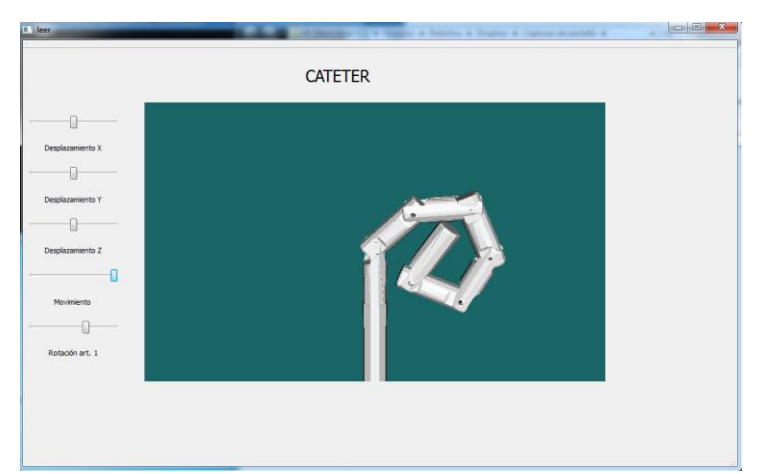

Figura 5. 9. Flexión máxima siete articulaciones y ejes paralelos.

[Fuente propia]

<span id="page-50-0"></span>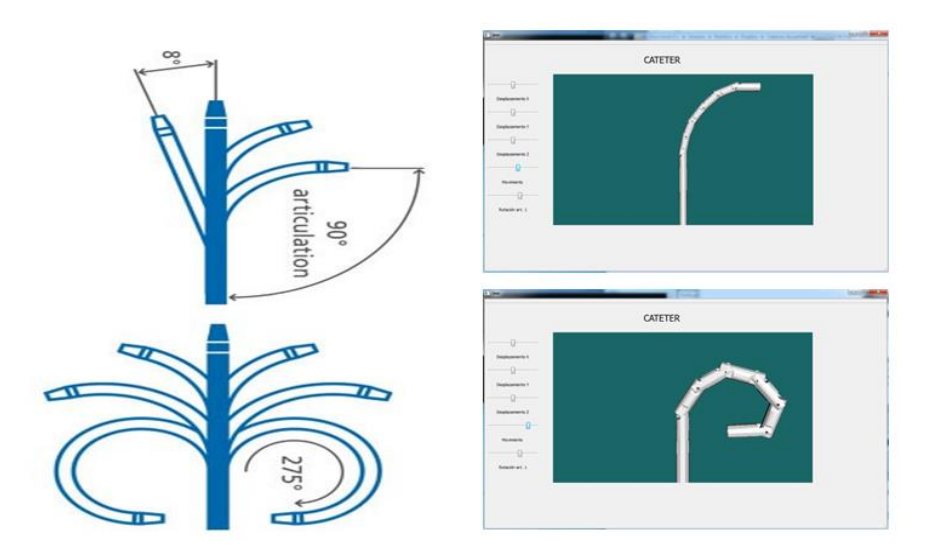

<span id="page-50-1"></span>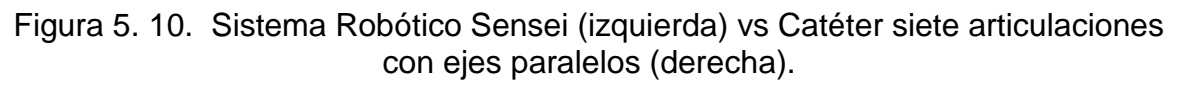

[Tomado de: [http://www.hansenmedical.com\]](http://www.hansenmedical.com/)<sup>20</sup>

De la misma manera que con el catéter flexible de siete articulaciones y ejes consecutivos en paralelo, se ensamblo un catéter de once articulaciones con ejes consecutivos en paralelo (Figura 5.11), y un catéter de veintinueve articulaciones

 $\overline{a}$ <sup>20</sup>http://www.hansenmedical.com/us/en/cardiac-arrhythmia/sensei-robotic-system/product-overview

con ejes consecutivos en paralelo (Figura 5.12), obteniendo como flexión máxima 1.5 bucles y 2.87 bucles respectivamente.

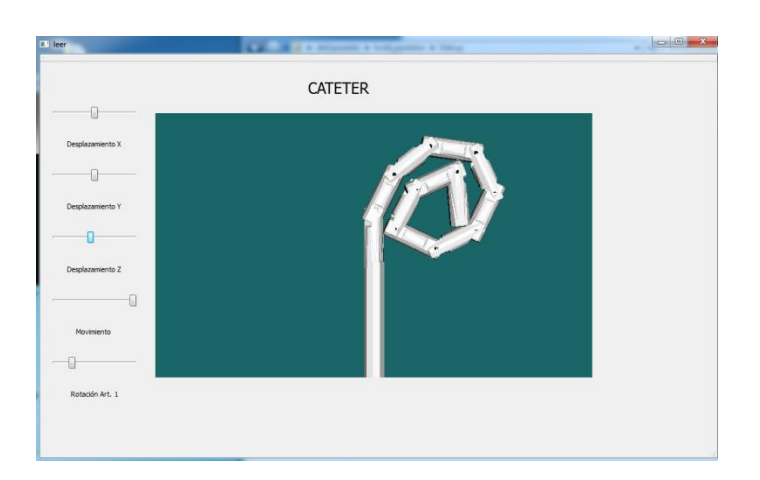

Figura 5. 11. Flexión máxima once articulaciones con ejes consecutivos paralelos.

#### [Fuente propia]

<span id="page-51-0"></span>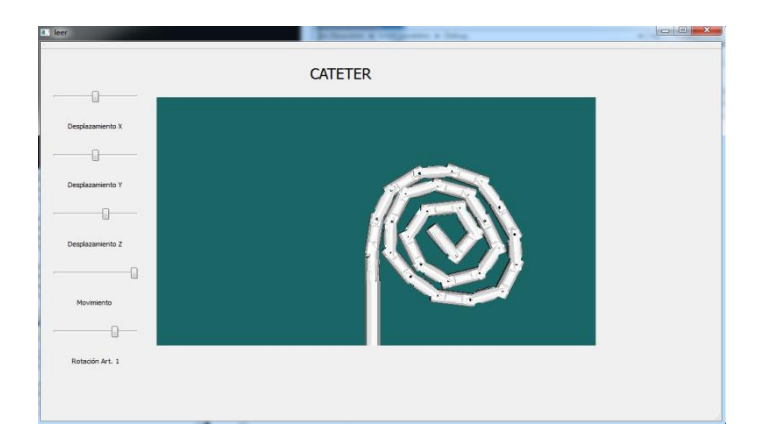

<span id="page-51-1"></span>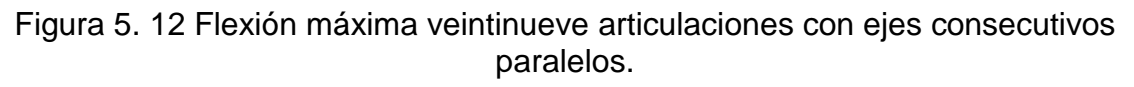

[Fuente propia]

En la Tabla 5.1 se relaciona el catéter flexible de siete, once y veintinueve articulaciones, tanto en configuración con ejes consecutivos perpendiculares como con ejes consecutivos en paralelo, con su respectiva flexión máxima obtenida.

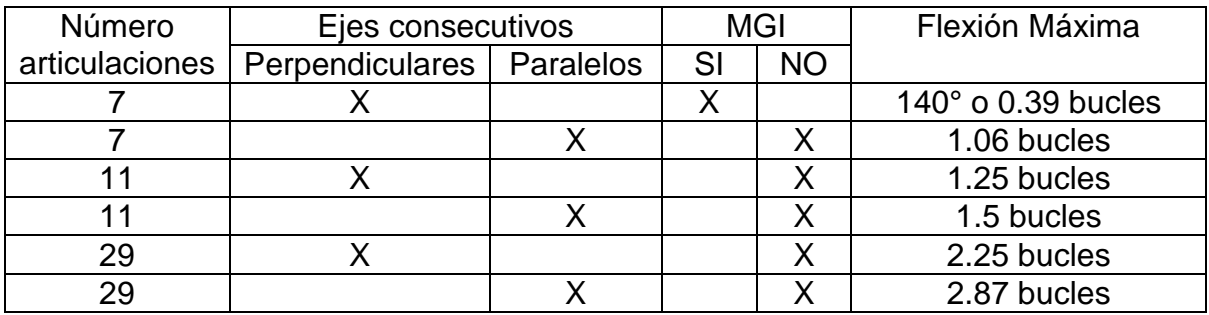

<span id="page-52-0"></span>Tabla 5.1. Relación catéter flexible – flexión máxima obtenida.

[Fuente propia]

La siguientes líneas de código son las utilizadas para generar el desplazamiento del catéter en la interfaz, lo cual se logra modificando la posición de renderización del catéter.

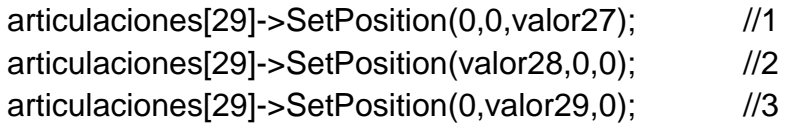

En la Tabla 5.2 se explica las líneas de código utilizadas en el desplazamiento del catéter flexible en la interfaz.

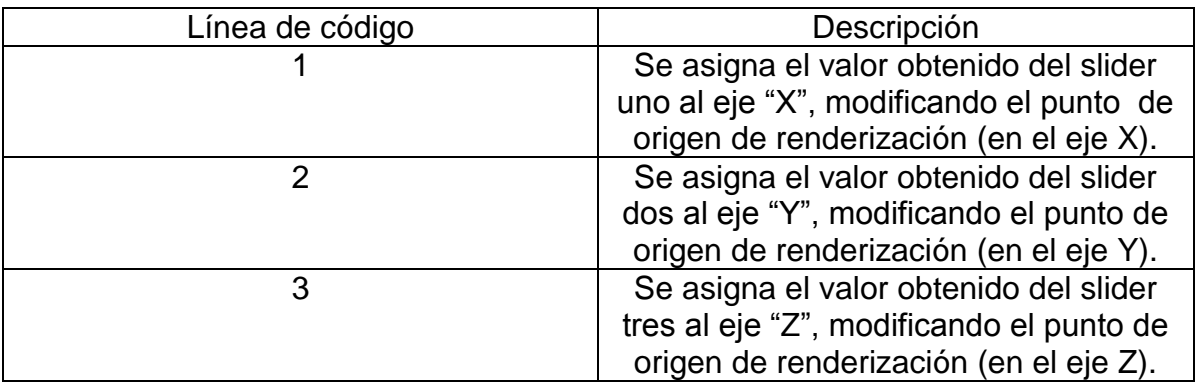

<span id="page-52-1"></span>Tabla 5.2. Explicación líneas de código desplazamiento catéter flexible.

# <span id="page-53-0"></span>**CAPÍTULO 6**

## <span id="page-53-1"></span>**CONCLUSIONES Y TRABAJOS FUTUROS**

#### <span id="page-53-2"></span>**6.1 CONCLUSIONES**

Al diseñar la punta distal del catéter, se optó por un robot con estructura tipo serie con portador antropomórfico, conformada por siete articulaciones rotoides, lo cual permite simular el comportamiento de la punta defectable de un catéter.

Con el fin de verificar el correcto funcionamiento de los modelos geométricos y dinámicos, además del control por par calculado correspondiente, se llevó a cabo la simulación en el software Simulink/Matlab® de los modelos matemáticos del catéter flexible, obteniendo como resultado un error cartesiano significativamente pequeño, validando de esta manera los modelos obtenidos; además, haciendo uso de la función tic-toc, se obtuvo el tiempo de compilación empleado para simular un segundo, el cual es de 188.204763 segundos, generando grandes retardos en el momento de realizar la simulación.

Haciendo uso de diferentes herramientas software, se creó un ambiente virtual de simulación en 3D, el cual permite observar el comportamiento del catéter flexible en respuesta a la interacción con el usuario a través del joystick, y, con base en la comparación del ángulo de flexión obtenido con el ángulo de las bifurcaciones coronarias en diferentes técnicas (Angiografía, EIC, Cardio-TAC, entre otras), asegurar que el catéter flexible diseñado es capaz de realizar la tarea de la punta distal de un instrumento flexible, la cual es la encargada de guiar el cuerpo del instrumento a través de los diferentes conductos.

Aun así, el desempeño del catéter flexible puede ser mejorado a medida que se aumente el número de grados de libertad con los que cuenta, aumentando de esta manera la redundancia del robot e implícitamente a ella, su capacidad de evadir obstáculos.

La configuración con ejes consecutivos paralelos cuenta con la ventaja de obtener una mayor flexión en comparación con la configuración con ejes consecutivos perpendiculares, y con la desventaja de que se debe girar todo el catéter flexible para poder realizar la flexión en un eje diferente.

Dependiendo la aplicación que se desee dar al catéter flexible, se puede seleccionar la configuración y número de articulaciones que sea más conveniente.

Las herramientas software utilizadas para el diseño, modelado y simulación del catéter permitieron cumplir con los objetivos planteados en el desarrollo del proyecto.

#### <span id="page-54-0"></span>**6.2 TRABAJOS FUTUROS**

Adicionar detección de colisiones y realimentación háptica, esto con el objetivo de lograr simular condiciones cada vez más reales a las que se ve sometido un catéter o instrumento flexible.

En trabajos futuros, construir un prototipo del catéter flexible, teniendo en cuenta problemáticas como lo son las corrientes eléctricas al interior del cuerpo, que afectan la seguridad del paciente.

Otra opción diferente pero viable es diseñar el catéter flexible con base en actuadores flexibles y no a una estructura robótica, esto aclarando la importancia de iniciar el proceso con la correcta identificación de un actuador de este tipo, adicionalmente, se hace necesario implementar algoritmos de deformación para lograr simular correctamente en el ambiente virtual el comportamiento del actuador flexible.

#### <span id="page-55-0"></span>**REFERENCIAS**

- <span id="page-55-1"></span>[1] T. Nomura, A. Billard, J. Burke. R. Murphy, "Human–robot interaction," *Robotics & Automation Magazine*, vol. 17, pp. 85-89, 2010.
- <span id="page-55-2"></span>[2] J. Sabater, N. García, C. Pérez, R. Morales, A. Compan. J. Azorín, "Requerimientos de un sistema de telecirugía mínimamente invasiva," *Actas de las XXVII Jornadas de Automática*, pp. 3-7, 2006.
- [3] M. Azizian, V. Rajni, J. Jayender, "Autonomous Image-Guided Robot-Assisted Active Catheter Insertion," *IEEE transactions on robotics*, vol. Vol 24, no. 4, 2008.
- <span id="page-55-3"></span>[4] M. A. Campos, B. Krieger A. R. Abreu, "Pulmonary artery rupture induced by a pulmonary artery catheter: A case report and review of the literature," *Journal. Intensive Care Med*, vol. 19, pp. 291–296, 2004.
- [5] S. Conner, E. Carol, "Laparoscopic gastrointestinal surgery," *Medical Clinics of North America*, vol. 86, no. 6, pp. 1401-1422, 2002.
- [6] Fundación Olympus. ( 2013, Agosto) Historia de los Endoscopios: El Nacimiento de los Fibroscopios. [Online]. http://www.olympuslatinoamerica.com/spanish/ola\_aboutolympus\_fiber\_esp.asp
- [7] Catalogo fibroscopios. ( 2014, Mayo) Fibroscopio industrial Everest. [Online]. [http://www.testekndt.net/website/index.php?option=com\\_djcatalog2&view=item&id=1](http://www.testekndt.net/website/index.php?option=com_djcatalog2&view=item&id=110&cid=9&Itemid=143) [10&cid=9&Itemid=143](http://www.testekndt.net/website/index.php?option=com_djcatalog2&view=item&id=110&cid=9&Itemid=143)
- [8] P. Lambert, A. Delchambre, A. Greef, " Towards Flexible Medical Instruments: Review of Flexible Fluidic Actuators", Article Precision Engineering, vol 33, pp 311- 321, 2009.
- [9] C. Arroyo, "Cirugía Robótica," *Elementos Ciencia y Cultura Benemérita Universidad Autónoma de Puebla*, vol. 12, no. 58, pp. 13-17, 2005.
- [10] Medgadget. ( 2015, enero) Etapa de desarrollo catéter 1. [Online]. [http://medgadget.es/2010/09/en\\_etapa\\_de\\_desarrollo\\_cateter\\_1.html](http://medgadget.es/2010/09/en_etapa_de_desarrollo_cateter_1.html)
- [11] Palexmedical. ( 2015, enero) Robot sensei. [Online]. [http://www.palaxmedical.com/file\\_download.cfm?ftid=1&fid=598](http://www.olympuslatinoamerica.com/spanish/ola_aboutolympus_fiber_esp.asp)
- [12] Fac. ( 2014, Diciembre) ablación por catéter de arritmias cardíacas. [Online]. <http://www.fac.org.ar/1/publicaciones/libros/ablacion/capitulo9.php>
- [13] Cardio intervención. (2013, Agosto) Cateterismo: La Angiografía Coronaria y el Cateterismo Cardiaco. [Online].<http://cardiointervencion.com/>
- [14] Surgical Center of South Jersey. (2013, agosto ) Malformaciones Arteriovenosas del cerebro (AMB): Embolización Endovascular. [Online].<http://www.scasouthjersey.com/>
- [15] A. Vivas, *Diseño y Control de robots industriales: Teoría y Práctica*, 1st ed. Buenos Aires: Elaleph, 2010.
- [16] W. Khalil and E. Dombre, *Modeling, Identification and Control of Robots*.: Kogan Page Science, 2002.
- [17] V. Mosquera, A. Vivas, C. Rengifo, "Modelado y simulación de un robot para cirugia endoscópica transluminal," *Revista Ingeniería Biomédica*, vol. 5, no. 10, 2011.
- [18] W. Khalil, D. Creusot, "Symoro+: A System for the Symbolic Modelling of Robots," *Robotica*, vol. 15, pp. 153-161, 1997.
- [19] A. Vivas and S. Salinas, "Modelado, simulación y control del robot para cirugía laparoscopica LAPBOT," *Ingeniare,* vol. 17, pp. 324-325, 2009.
- [20] C. Smith, "Fundamentals of Control Theory," *Chemical Engineering*, vol. 86, pp. 11- 39, 1979.
- [21] Blenter. (2014, julio) Blender website. [Online].<http://www.blender.org/>
- [22] Qt Project. (2014, julio) Qt Creator. [Online]. http://qt-project.org/
- [23] Kitware. (2014, julio) Visualization ToolKit. [Online].<http://www.vtk.org/>
- [24] Kitware. (2014, julio) CMake. [Online]. [\[http://www.cmake.org/](file:///C:/memo16gb/%5bhttp:/www.cmake.org/)
- [25] Microsoft Corporation. (2014, agosto) Visual Studio. [Online]. <http://msdn.microsoft.com/es-es/library/vstudio>
- [26] Uchile. (2015, enero) modelo de clases. [Online]. <http://users.dcc.uchile.cl/~psalinas/uml/modelo.html>
- [27] Miguel A Marmolejo L and Manuel M Villegas L, *Tópicos el álgebra lineal*. Departameno de Matemáticas, Universidad del Valle.
- [28] Diego Guzman , *Herramienta software para la práctica y experimentacón de la robótica quirúrgica*. Popayán, Colombia: Tesis de grado Ingenieria Automatica Industrial Universiddd del Cauca, 2013.

[29] Revista española de cardiologia. (2015, enero) Comparación angiografía coronaria rotacional. [Online]. [\[http://www.revespcardiol.org/es/comparacion-angiografia](file:///C:/memo16gb/%5bhttp:/www.cmake.org/)[coronaria-rotacional-doble/articulo/90123829](file:///C:/memo16gb/%5bhttp:/www.cmake.org/)